# VT-SBC-SMARC Carrier Board

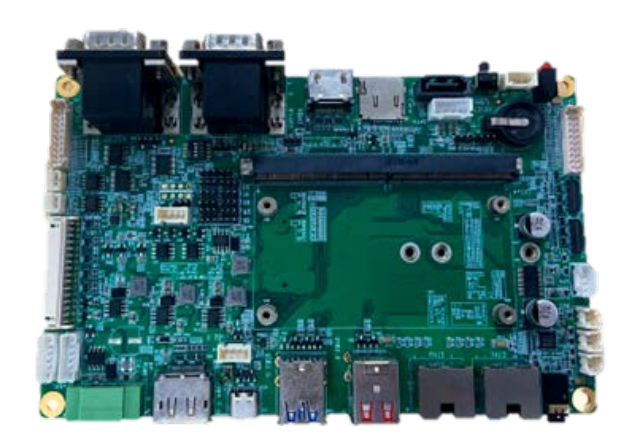

# User Manual

Version: 1.0

© Chengdu Vantron Technology Co., Ltd. All rights reserved.

# **Revision History**

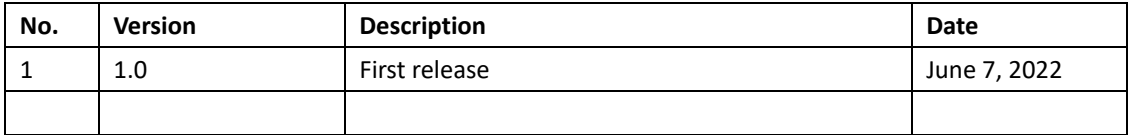

#### **Table of Contents**

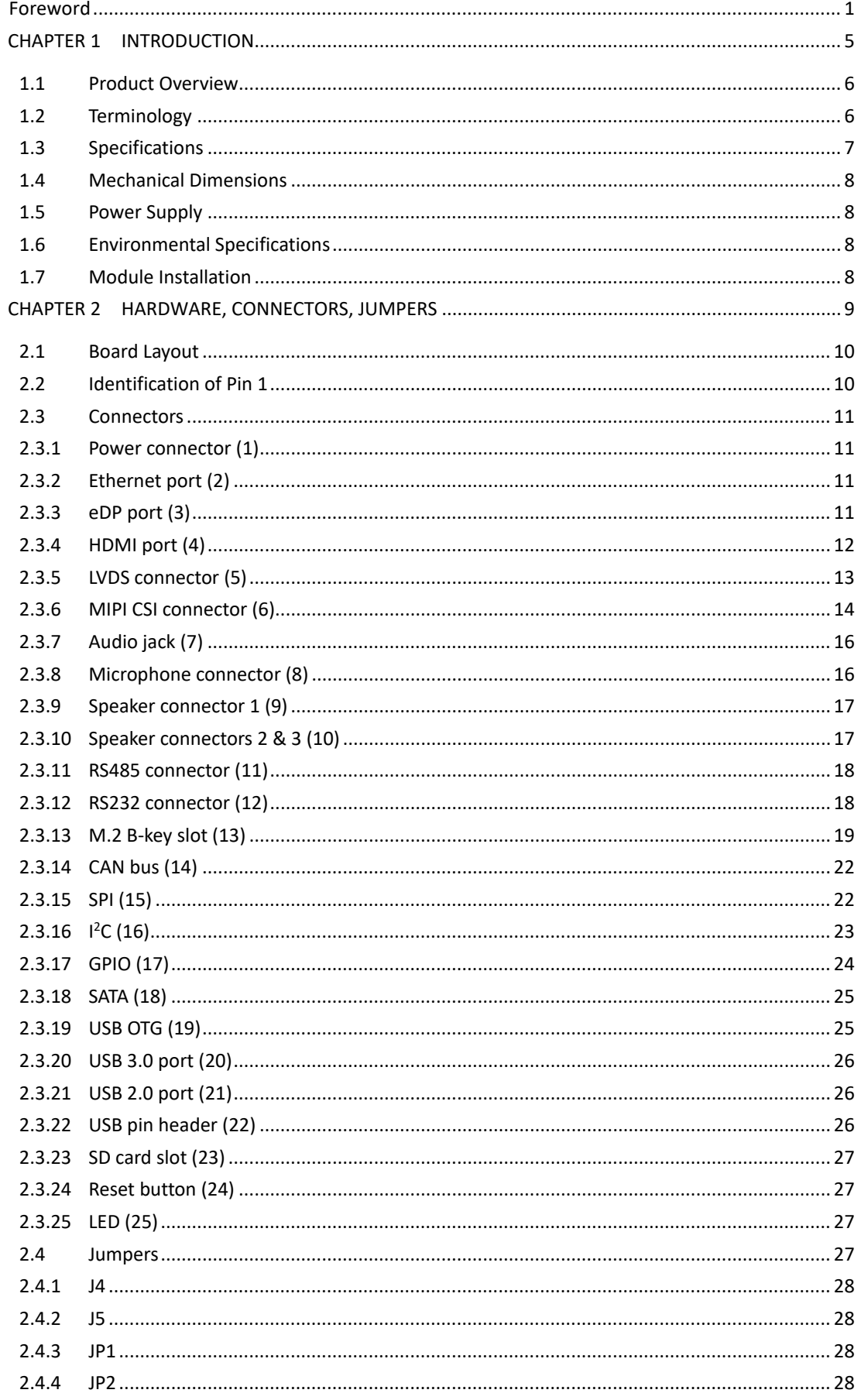

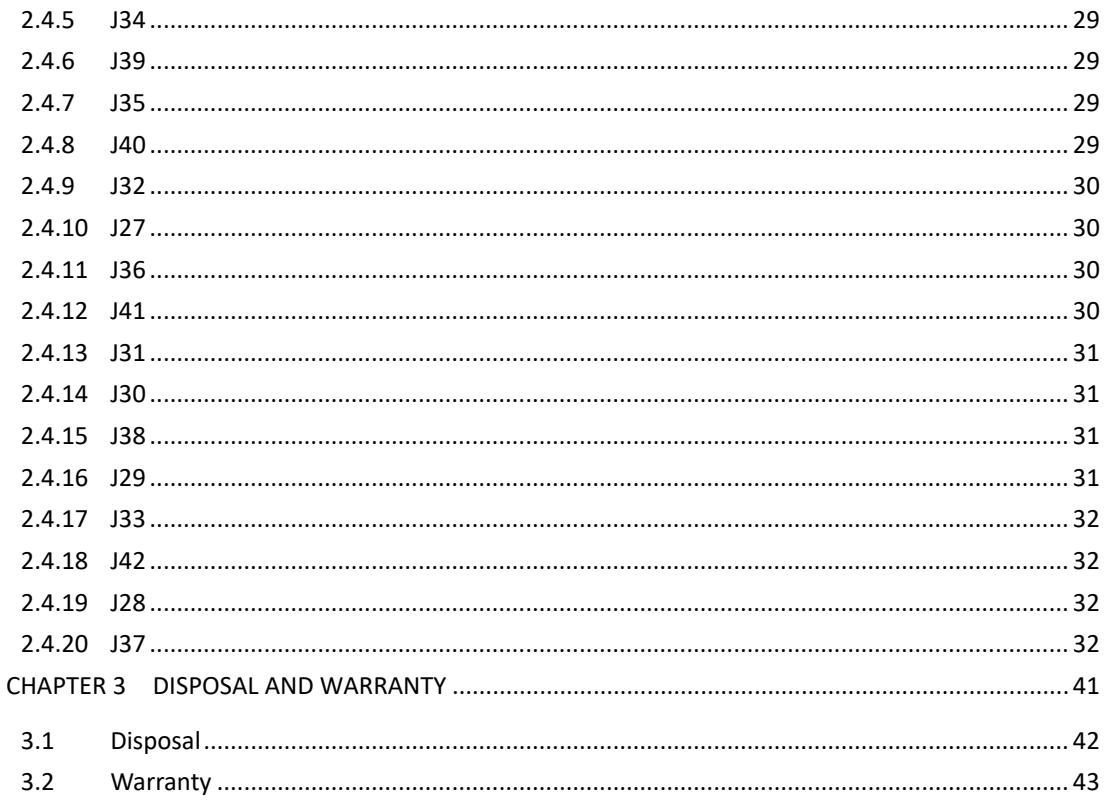

# <span id="page-4-0"></span>**Foreword**

Thank you for purchasing VT-SBC-SMARC Carrier Board ("the Board" or "the Product"). This manual intends to provide guidance and assistance necessary on setting up, operating or maintaining the Product. Please read this manual and make sure you understand the functionality of the Product before putting it into use.

### **Intended Users**

This manual is intended for:

- Embedded software developer
- Custom development software engineer
- Other technically qualified personnel

## **Copyright**

Chengdu Vantron Technology Co., Ltd. ("Vantron") reserves all rights of this manual, including the right to change the content, form, product features, and specifications contained herein at any time without prior notice. An up-to-date version of this manual is available at [www.vantrontech.com.](http://www.vantrontech.com/)

The trademarks in this manual, registered or not, are properties of their respective owners. Under no circumstances shall any part of this user manual be copied, reproduced, translated, or sold. This manual is not intended to be altered or used for other purposes unless otherwise permitted in writing by Vantron. Vantron reserves the right of all publicly released copies of this manual.

#### **Disclaimer**

While all information contained herein has been carefully checked to assure its accuracy in technical details and typography, Vantron does not assume any responsibility resulting from any error or features of this manual, nor from improper uses of this manual or the software.

It is our practice to change part numbers when published ratings or features are changed, or when significant construction changes are made. However, some specifications of the Product may be changed without notice.

### **Technical Support and Assistance**

Should you have any question about the Product that is not covered in this manual, contact your sales representative for solution. Please include the following information in your question:

- Product name and PO number;
- Complete description of the problem;
- Error message you received, if any.

#### **US Office: Vantron Technology, Inc.**

Address: 440 Boulder Court, Suite 300 Pleasanton, CA 94566 Tel: 916-202-7042 Email: [sales@vantrontech.com](mailto:sales@vantrontech.com)

#### **China Office: Chengdu Vantron Technology Co., Ltd.**

Address: 6th Floor, 1st Building, No.9, 3rd WuKe East Street, WuHou District, Chengdu, P.R.

China 610045 Tel: 86-28-8512-3930/3931, 86-28-8515-7572/6320 Email: [sales@vantrontech.com.cn](mailto:sales@vantrontech.com.cn)

### **Symbology**

This manual uses the following signs to prompt users to pay special attention to relevant information.

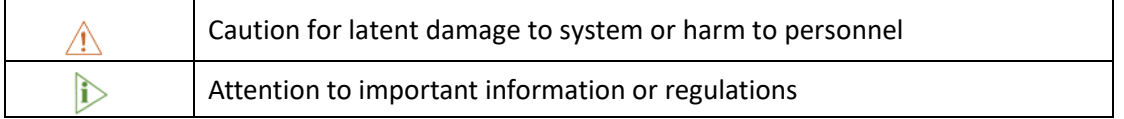

#### **General Safety Instructions**

The Product is supposed be installed by knowledgeable, skilled persons familiar with local and/or international electrical codes and regulations. For your safety and prevention of damage to the Product, please read and observe carefully the following safety instructions prior to installation and operation. Keep this manual well for future reference.

- Do not disassemble or otherwise modify the Product. Such action may cause heat generation, ignition, electronic shock, or other damages including human injury, and may void your warranty.
- Keep the Product away from heat source, such as heater, heat dissipater, or engine casing.
- Do not insert foreign materials into any opening of the Product as it may cause the Product to malfunction or burn out.
- To ensure proper functioning and prevent overheating of the Product, do not cover or block the ventilation holes of the Product.
- Follow the installation instructions with the installation tools provided or recommended.
- The use or placement of the operation tools shall comply with the code of practice of such tools to avoid short circuit of the Product.
- Cut off the power before inspection of the Product to avoid human injury or product damage.

#### **Precautions for Power Cables and Accessories**

- Use proper power source only. Make sure the supply voltage falls within the specified range.
- $\sqrt{\frac{1}{2}}$  Place the cables properly at places without extrusion hazards.
- There is a coin cell battery for powering the RTC. Therefore, please avoid short circuit of the battery during transportation or operation at high temperatures.

- $\triangle$  Cleaning instructions:
	- Power off before cleaning the Product
	- Do not use spray detergent
	- Clean with a damp cloth
	- Do not try to clean exposed electronic components unless with a dust collector

**Power off and contact Vantron technical support engineer in case of the following faults:** 

- The Product is damaged
- The temperature is excessively high
- Fault is still not solved after troubleshooting according to this manual

 $\sqrt{1}$  Do not use in combustible and explosive environment:

- Keep away from combustible and explosive environment
- Keep away from all energized circuits
- Unauthorized removal of the enclosure from the device is not allowed. Do not change components unless the power cable is unplugged. In some cases, the device may still have residual voltage even if the power cable is unplugged. Therefore, it is a must to remove and fully discharge the device before replacement of the components.

# **CHAPTER 1**

<span id="page-8-0"></span>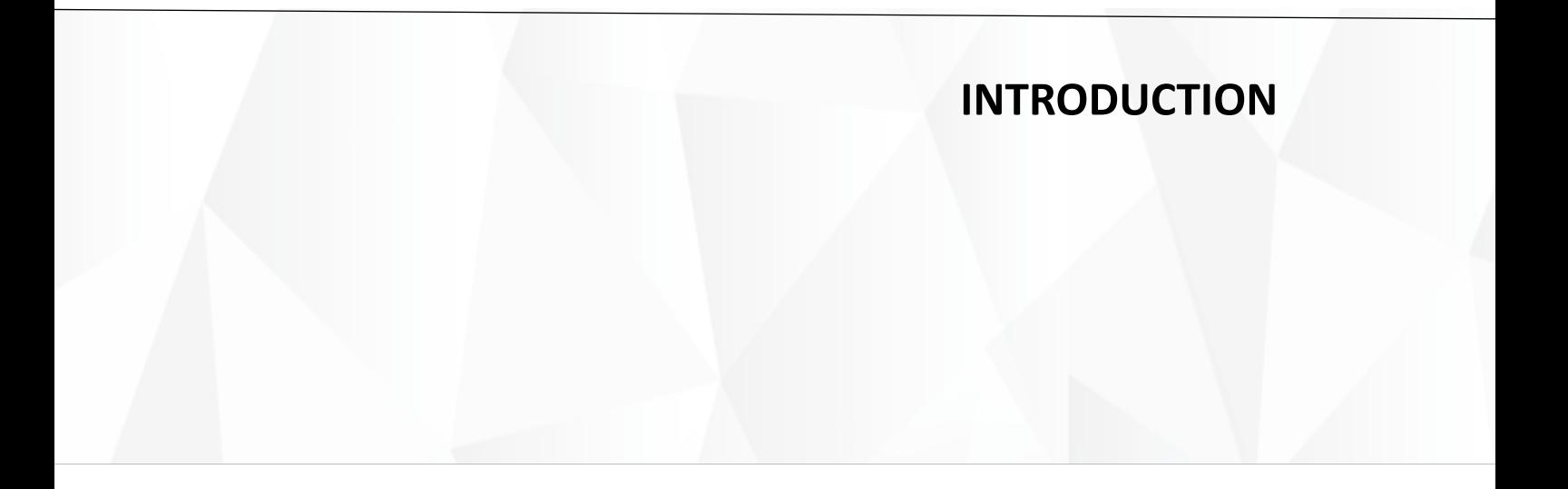

## <span id="page-9-0"></span>**1.1 Product Overview**

VT-SBC-SMARC Carrier Board features a SMARC form factor that is easy to integrate with a computer on module (COM) to customize a single board computer (SBC) for specific use. The carrier board provides high-definition video and camera interfaces to optimize image display. It also offers a range of expansion options for different application scenarios of industry 4.0 including smart retail, self-service terminals, industrial automation, intelligent medical health, and digital media.

Featuring high flexibility and high performance, the carrier board could work under extreme environments with extended temperatures ranging from -20 $^{\circ}$ C to +70 $^{\circ}$ C (-40 $^{\circ}$ C to +85<sup>0</sup>C optional), making it a reliable industrial IoT solution.

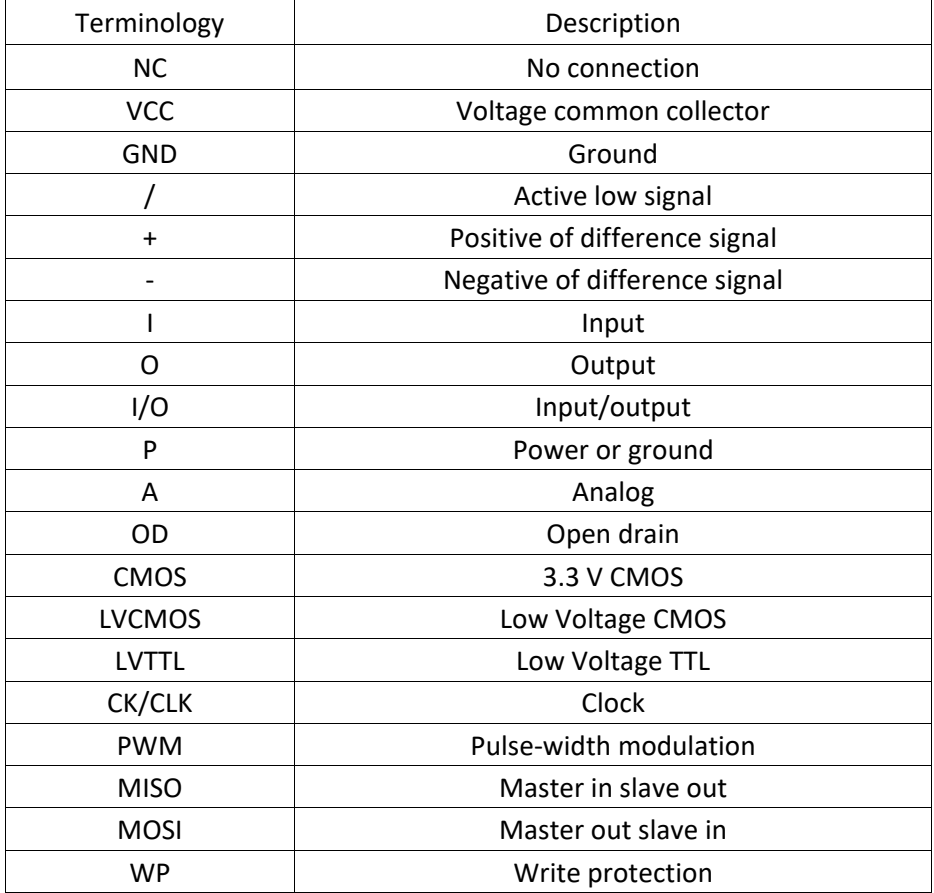

## <span id="page-9-1"></span>**1.2 Terminology**

# <span id="page-10-0"></span>**1.3 Specifications**

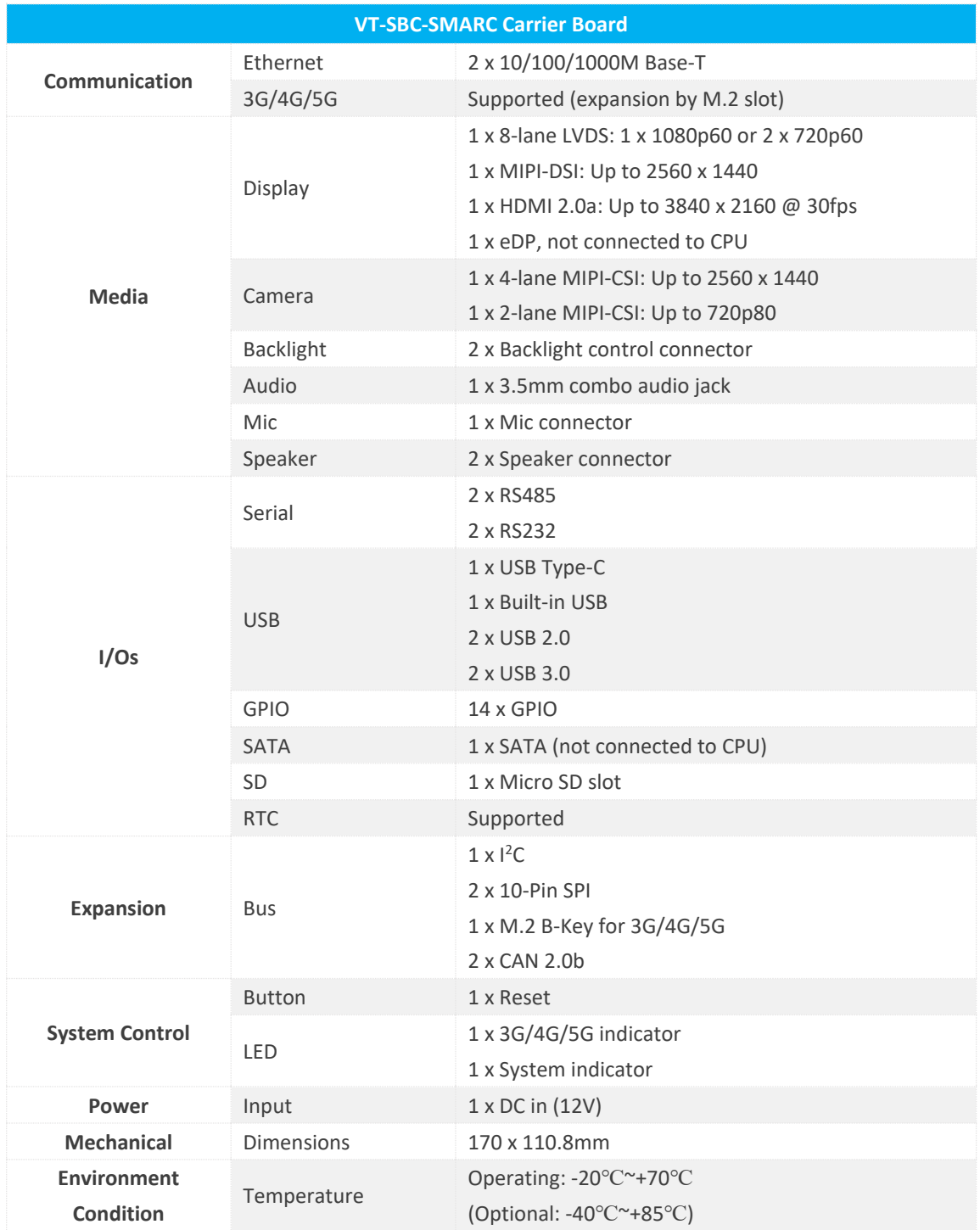

## <span id="page-11-0"></span>**1.4 Mechanical Dimensions**

而色

• 170mm x 110.8mm

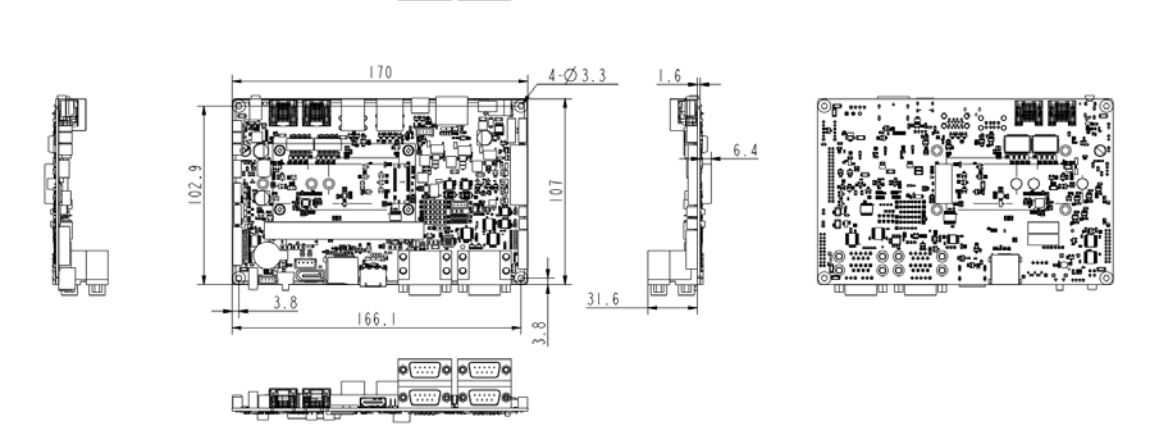

## <span id="page-11-1"></span>**1.5 Power Supply**

VT-SBC-SMARC works with +12V DC power input.

## <span id="page-11-2"></span>**1.6 Environmental Specifications**

VT-SBC-SMARC works at a temperature ranging from -20<sup>0</sup>C to +70<sup>0</sup>C (optional: -40<sup>0</sup>C to +85<sup>o</sup>C) and is designed to be stored at a temperature ranging from -40°C to +85°C and a humidity of 5%-95% RH for non-condensing purpose.

## <span id="page-11-3"></span>**1.7 Module Installation**

Insert a Vantron SMARC module (e.g., VT-SBC-SMARC-8MP) into the connector area reserved on the carrier board at a  $45^{\circ}$  angle, and press to secure the module.

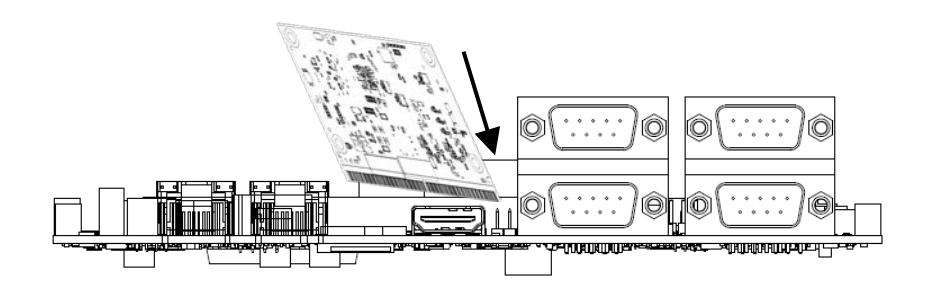

# **CHAPTER 2**

# <span id="page-12-0"></span>**HARDWARE, CONNECTORS, JUMPERS**

# <span id="page-13-0"></span>**2.1 Board Layout**

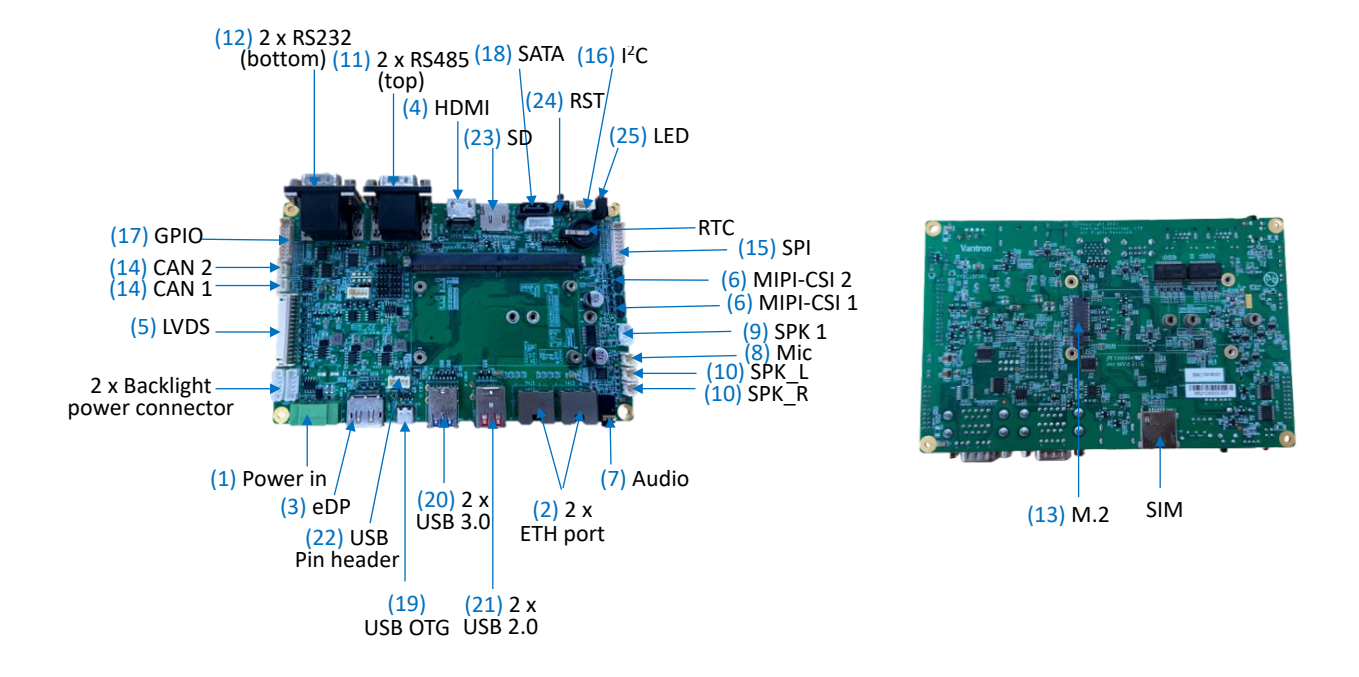

## <span id="page-13-1"></span>**2.2 Identification of Pin 1**

Unless otherwise stated, pin 1 of a connector is seated on a square pad that is different from the round pads used for other pins. Sometimes, pin 1 is next to a trigonal mark on the board. When there are two rows of pins on a connector, the row with pin 1 is composed of odd numbers and the other is composed of even numbers.

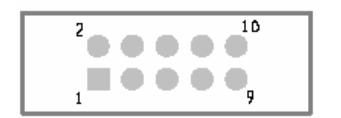

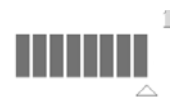

Usually, there will be numbers or marks next to the pins of a connector on the board to indicate the pinouts.

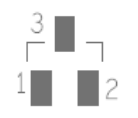

## <span id="page-14-0"></span>**2.3 Connectors**

This section is going to brief the connectors on the Board with corresponsive pinout description.

## <span id="page-14-1"></span>**2.3.1 Power connector (1)**

Specification: 1 x 3-pin, 3.81mm, 10A, No Lock, M, RA, CMT, THR, RoHS

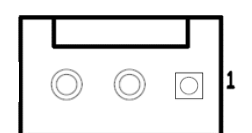

Pinout description:

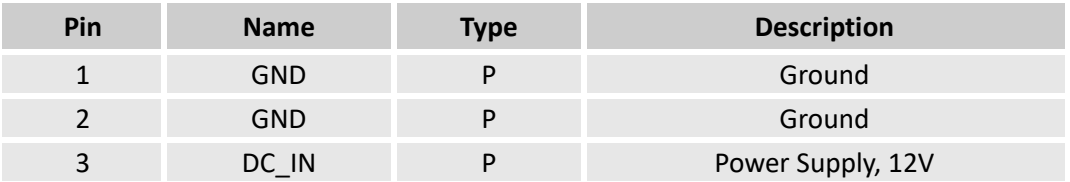

## <span id="page-14-2"></span>**2.3.2 Ethernet port (2)**

The Board offers two 8-pin 10M/100M/1000M Base-T Ethernet jacks with link/activity LEDs.

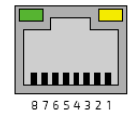

Pinout description:

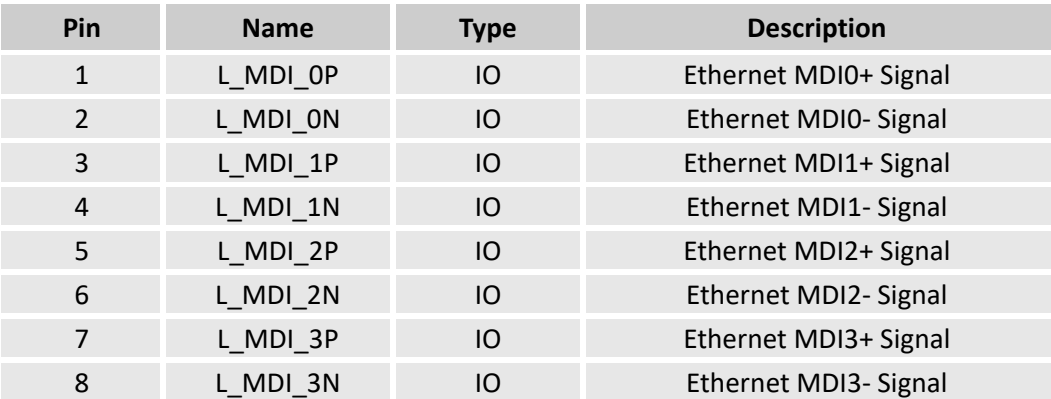

## <span id="page-14-3"></span>**2.3.3 eDP port (3)**

The Board offers an eDP interface. The interface is not connected to the CPU so it is not available for use for the moment.

## <span id="page-15-0"></span>**2.3.4 HDMI port (4)**

The Board supports a standard 19-pin HDMI 2.0 port, supporting resolution up to 4K@30fps.

Specification: Type A, No FLN, F, RA, -55<sup>0</sup>C ~85<sup>0</sup>C, SMT, RoHS

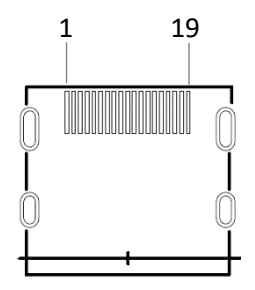

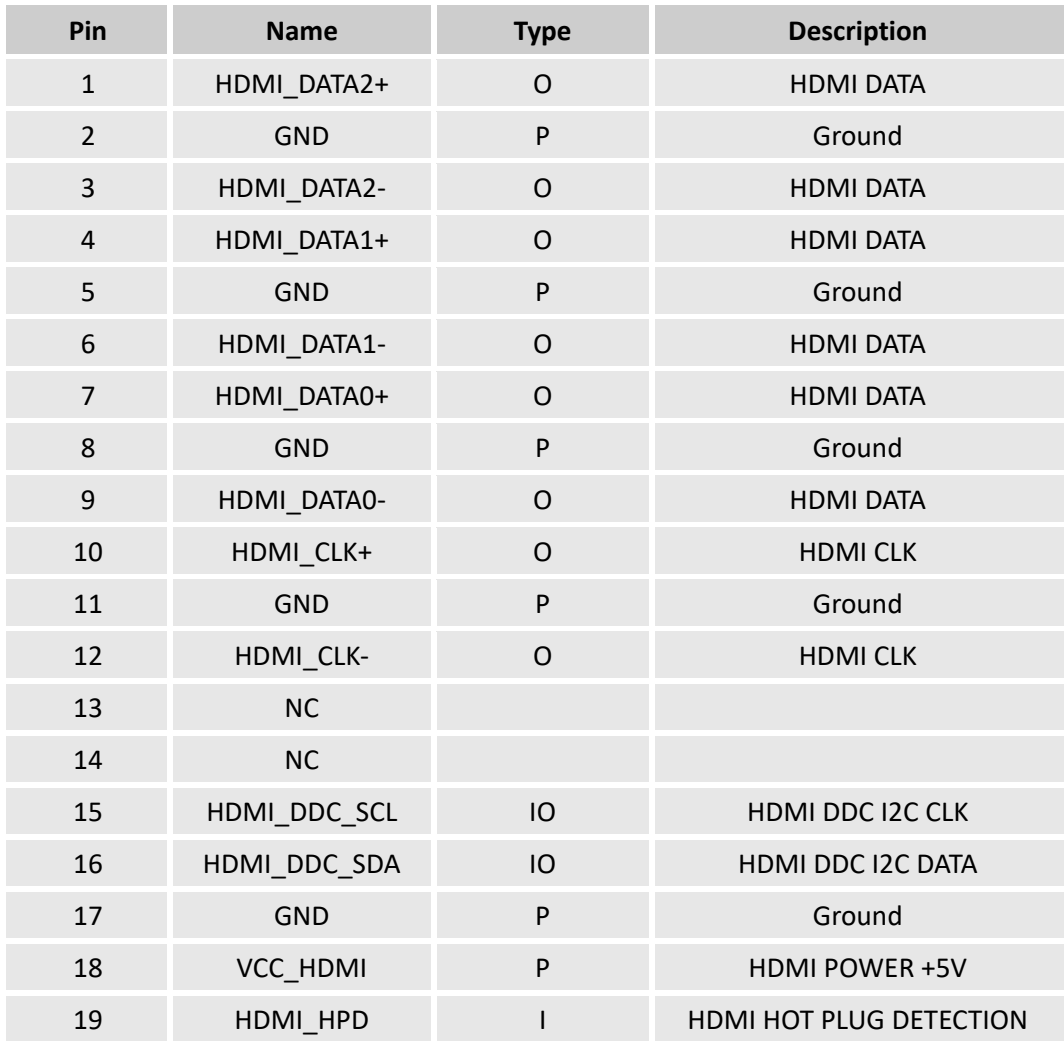

## <span id="page-16-0"></span>**2.3.5 LVDS connector (5)**

The Board offers a dual-channel LVDS connector (resolution: 1 x 1080p60 or 2 x 720p60) with an LCD backlight power connector.

LVDS connector: 2 x 16, 2.0mm, 3A, 5mm (H), M, RA, -40℃~105℃, THR, RoHS

Backlight power connector: 1 x 6, 2.0mm, 2A, 9.5mm (H), M, Vert, WDT, THR, RoHS

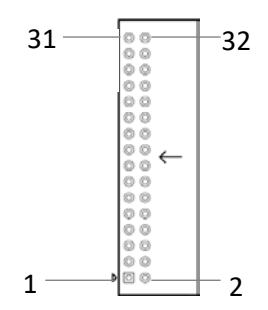

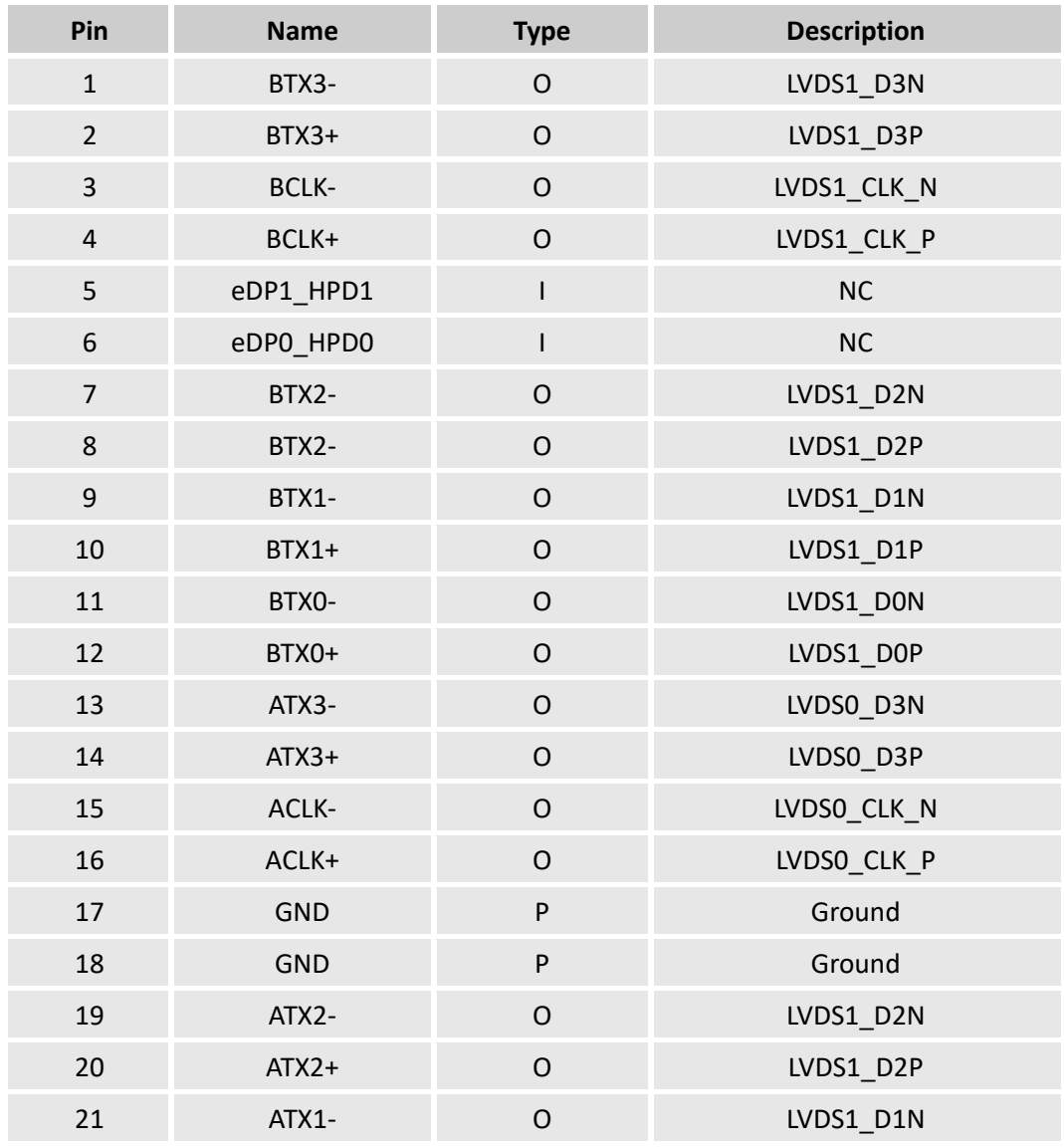

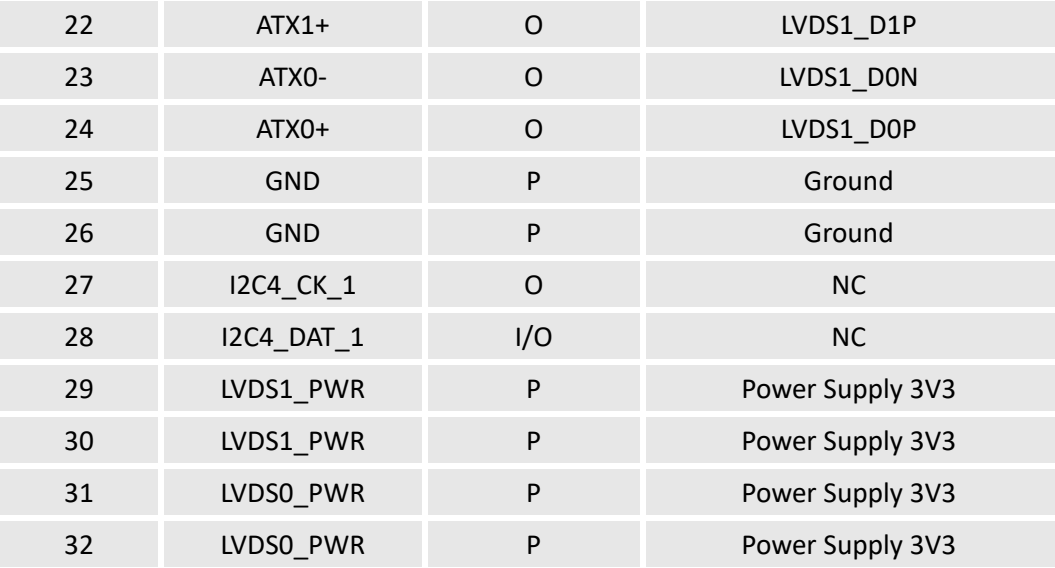

#### <span id="page-17-0"></span>**2.3.6 MIPI CSI connector (6)**

The Board supports two MIPI CSI camera interfaces. CSI1 supports up to 4 lanes with speed up to 1.5G/bps and CSI0 supports up to 2 lanes with speed up to 750M/bps.

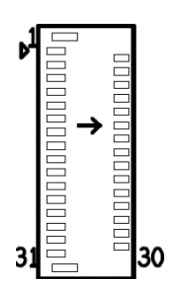

CSI1 pinout description:

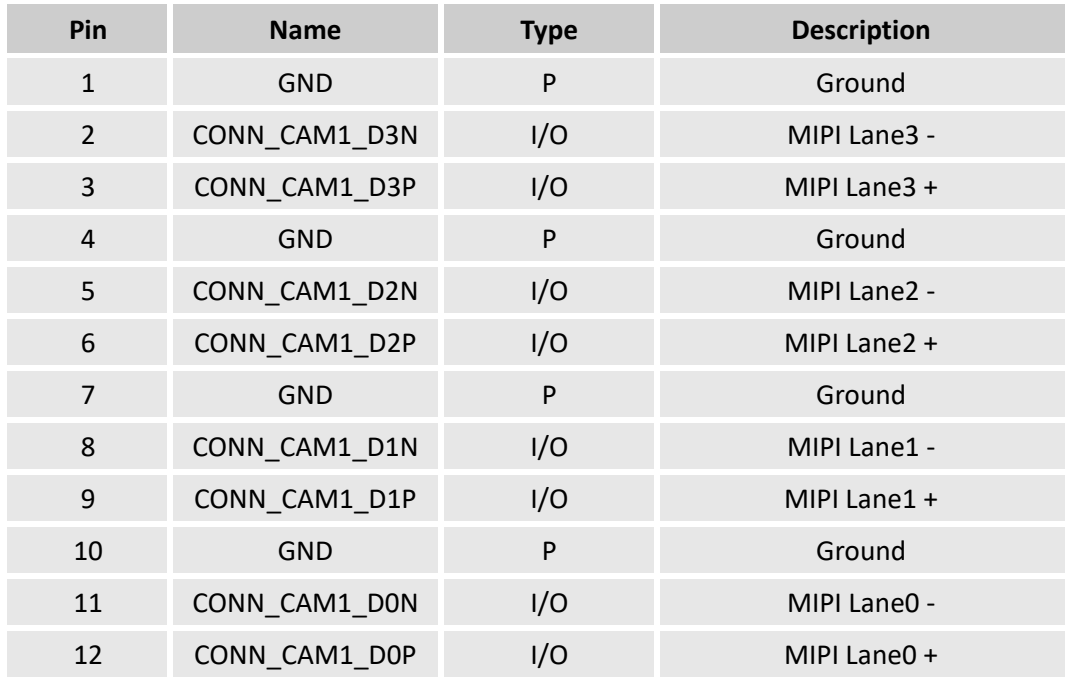

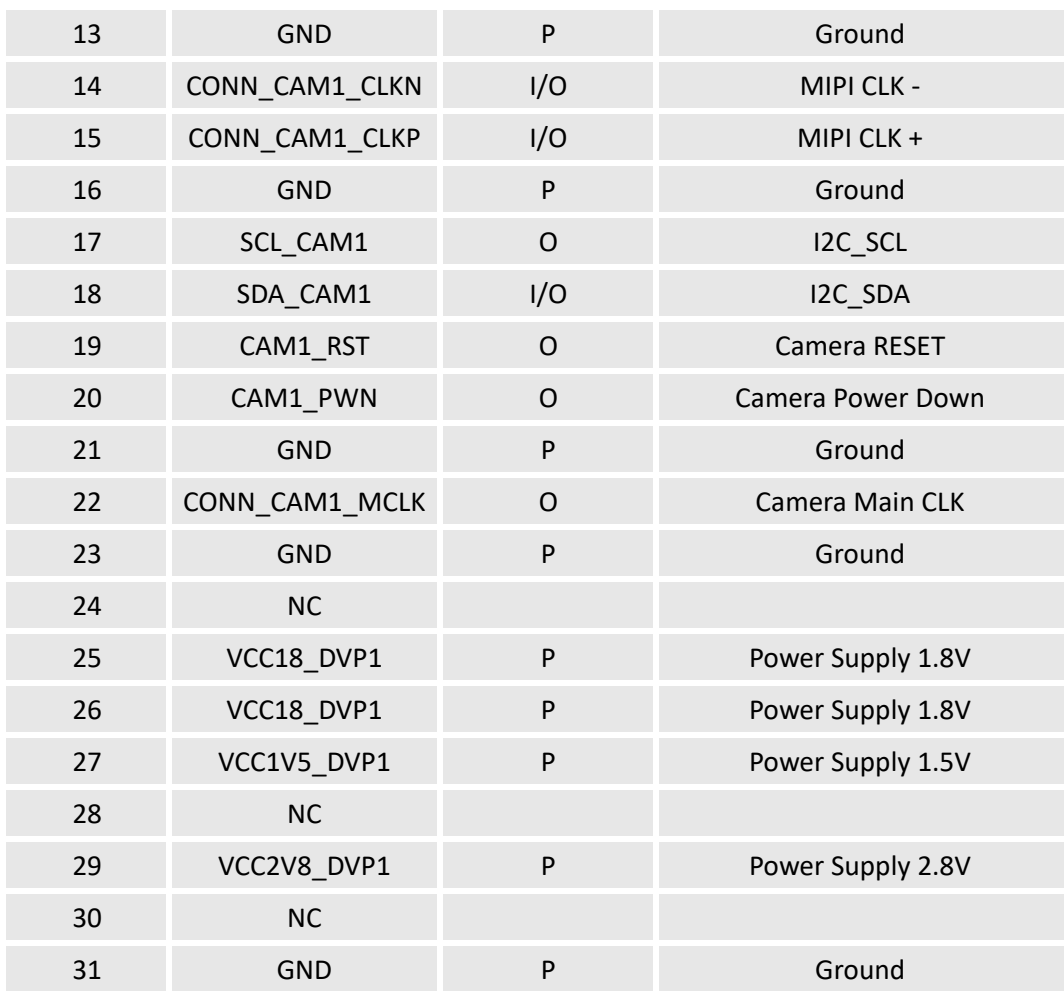

CSI0 pinout description:

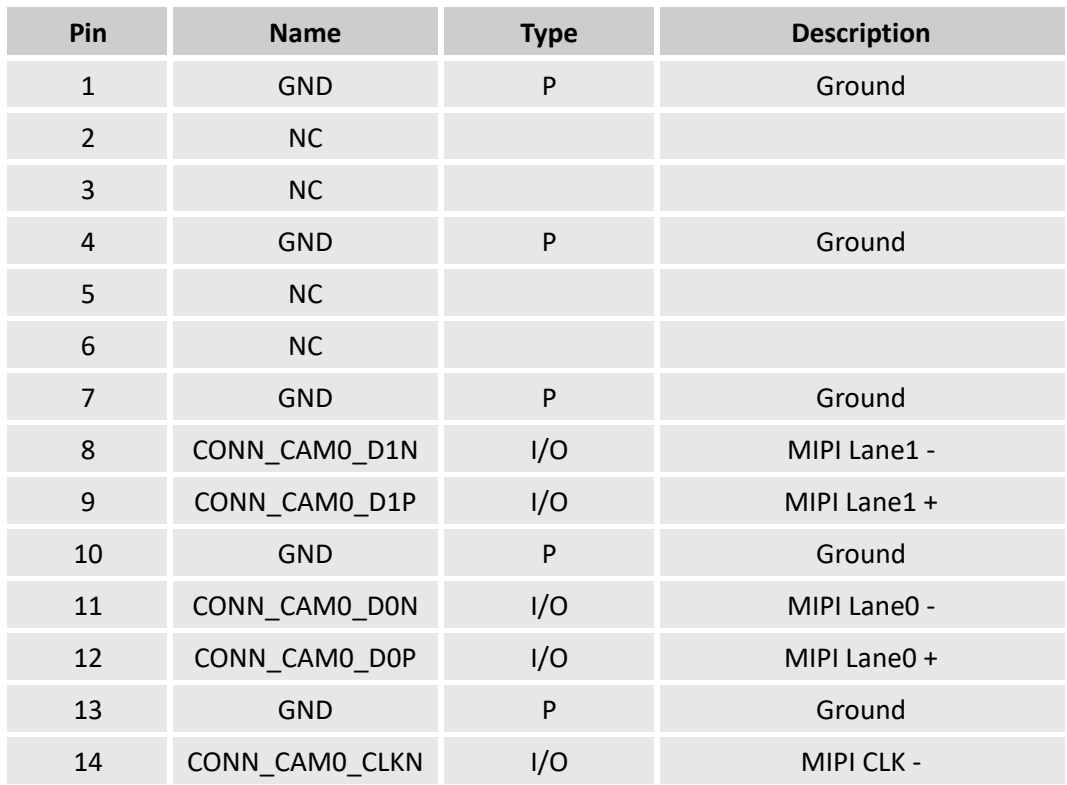

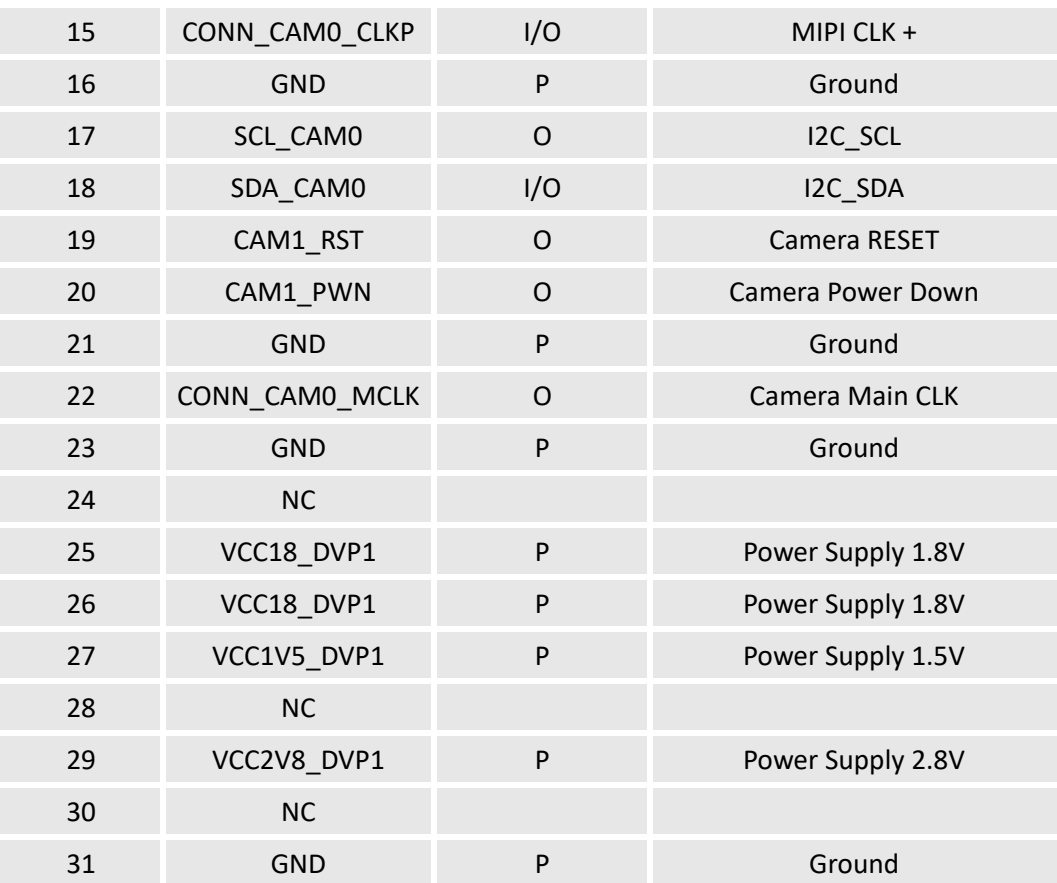

### <span id="page-19-0"></span>**2.3.7 Audio jack (7)**

The Board supports a standard 3.5mm combo audio jack that switches to line out mode when an audio plug is plugged in.

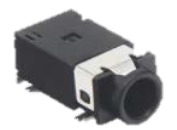

- 40mW output power on 16Ω/3.3V
- Signal noise ratio (SNR) 90dB, total harmonic distortion (THD) -79dB at 20mW with 16Ω load

#### <span id="page-19-1"></span>**2.3.8 Microphone connector (8)**

The Board provides a connector that supports programmable gain amplifier with gains ranging from -17.25dB to 30dB.

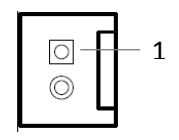

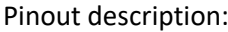

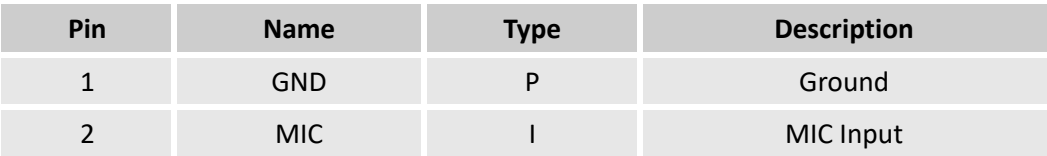

#### <span id="page-20-0"></span>**2.3.9 Speaker connector 1 (9)**

The 10W/8Ω speaker connector keeps the THD and noise below 10%.

Specification: 1 x 4-pin, 2.0mm, 2A, 9.5mm (H), M, Vert, WDT, THR, RoHS

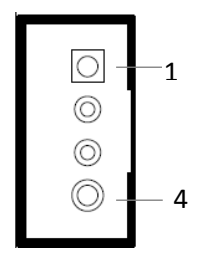

#### Pinout description:

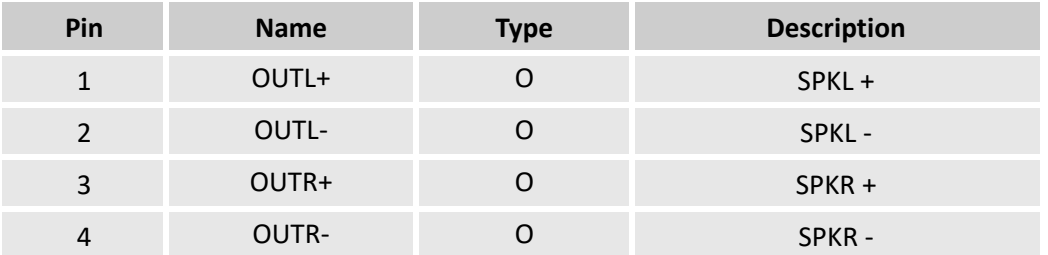

#### <span id="page-20-1"></span>**2.3.10 Speaker connectors 2 & 3 (10)**

The two 1W/8Ω speaker connectors are driven by a class-D stereo amplifier to keep the THD and noise below 0.1%.

Specification: 1 x 2-pin, 2.0mm, 3A, 7mm (H), F, Vert, WDT, THR, RoHS

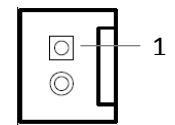

Pinout description of speaker connector 2:

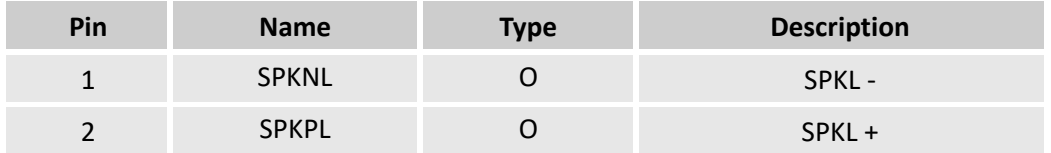

#### Pinout description of speaker connector 3:

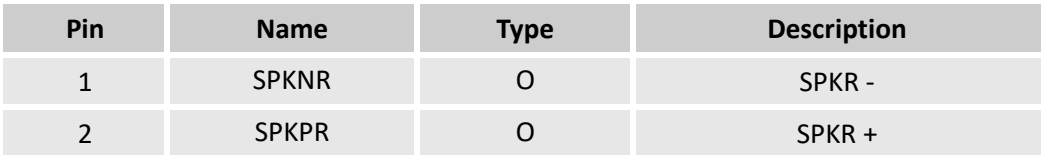

#### <span id="page-21-0"></span>**2.3.11 RS485 connector (11)**

The Board supports two RS485 connectors, RS485\_1 (pins A1-A5) and RS485\_2 (pins B1 to B5). RS485 1 corresponds to ttymxc0. Currently, RS485 2 is not available.

Specification: DB9 connector, No nut, M, RA, -55<sup>0</sup>C~85<sup>0</sup>C, THR, RoHS

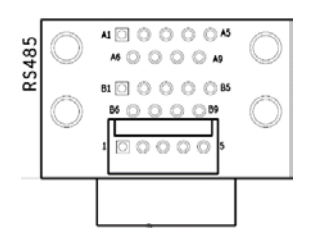

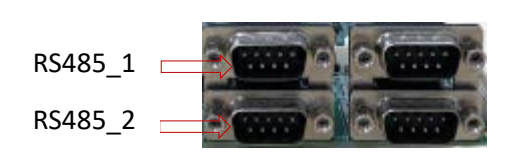

Pinout description:

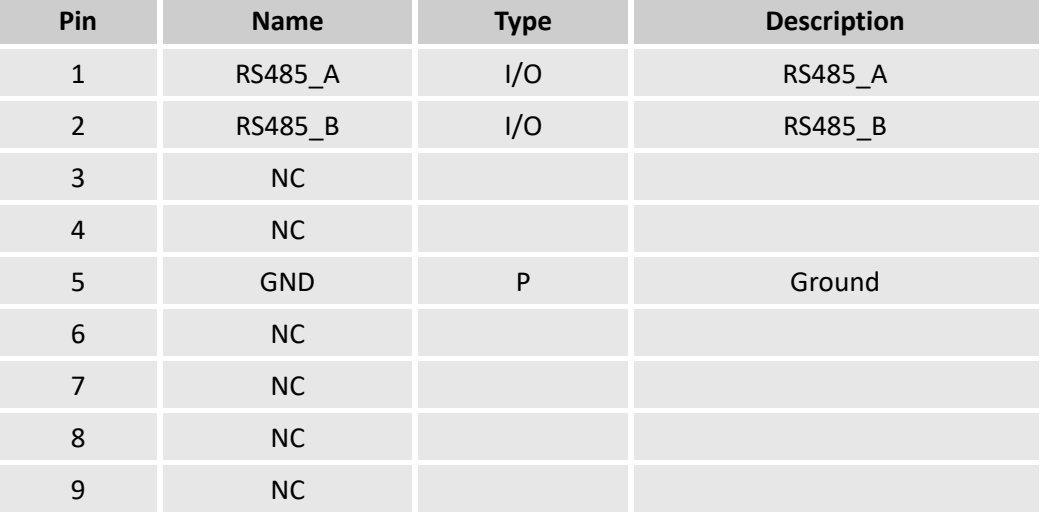

#### <span id="page-21-1"></span>**2.3.12 RS232 connector (12)**

The Board provides two RS232 serial connectors, RS232\_1 (pins A1-A5) and RS232\_2 (pins B1 to B5). RS232\_1 corresponds to ttymxc1, for debugging by default and supporting serial communication as well. RS232\_2 corresponds to ttymxc3.

Specification: DB9 connector, No Nut, M, RA, -55<sup>0</sup>C~85<sup>0</sup>C, THR, RoHS

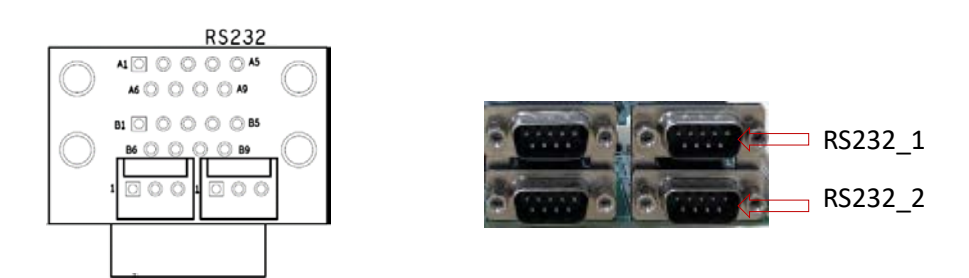

#### Pinout description:

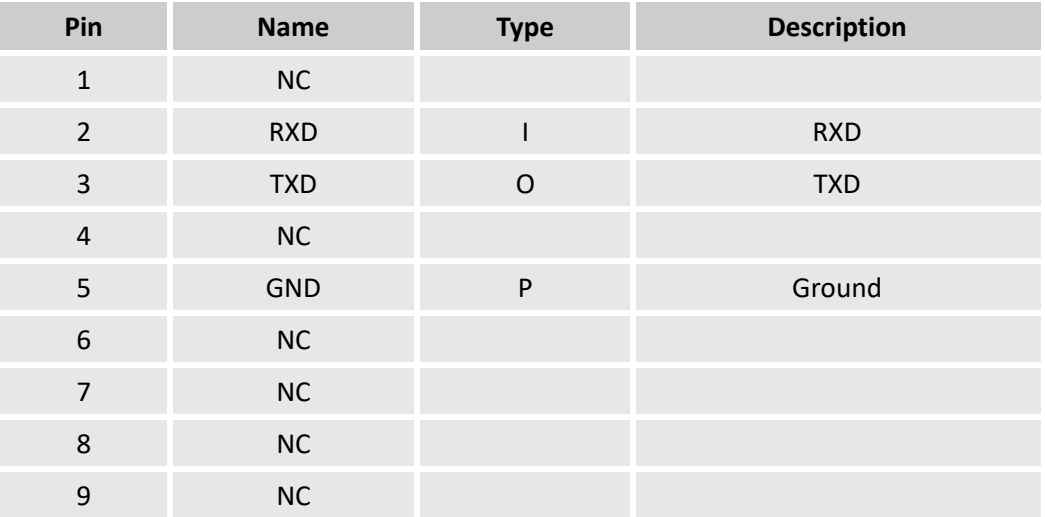

### <span id="page-22-0"></span>**2.3.13 M.2 B-key slot (13)**

The Board provides an M.2 B-Key slot, supporting both SATA channel and PCIe channel that can connect to a 3G/4G/5G module provided with a SIM card slot.

M.2 slot: Key B, 75-pin, 0.5mm, 6.7mm (H), WDT, SMT, RoHS;

SIM card slot: Micro SIM card, Push-Push, 6-pin, WDT, SMT, RoHS

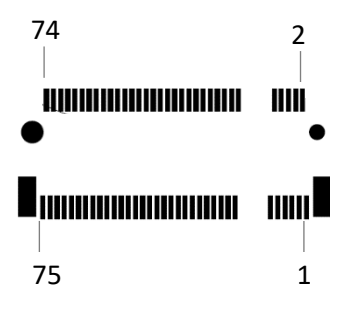

#### Pinout description of the M.2 slot:

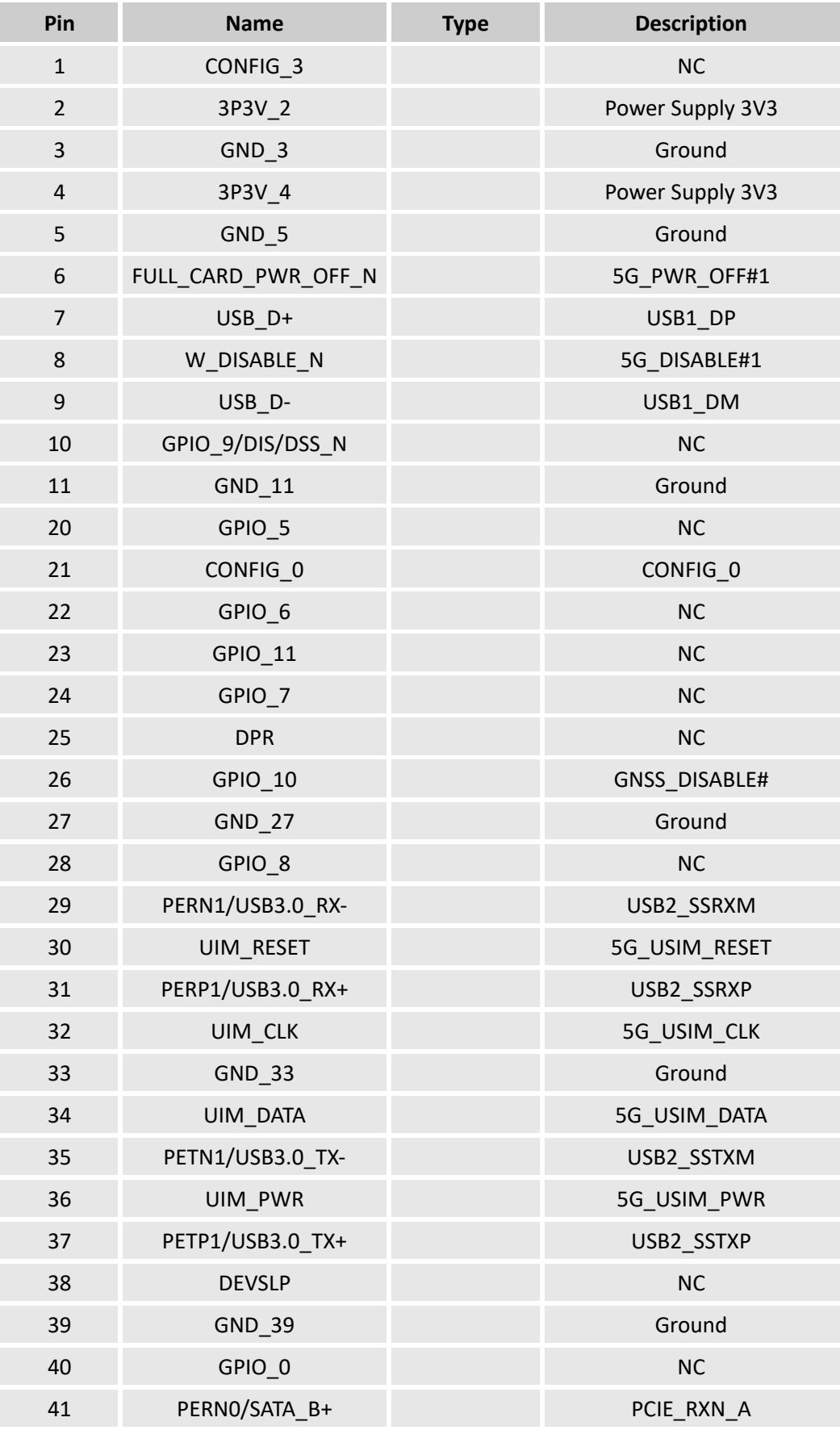

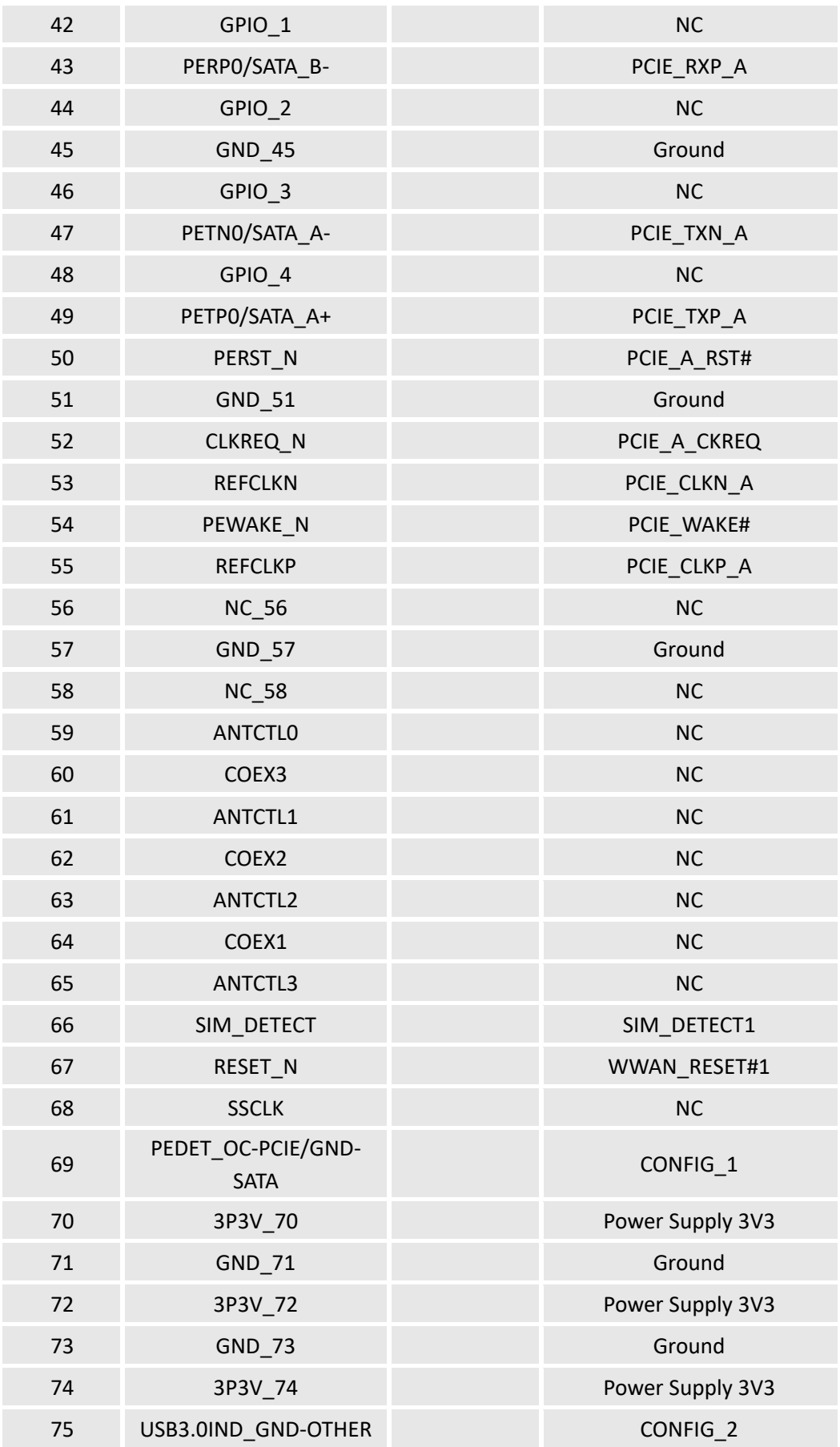

## <span id="page-25-0"></span>**2.3.14 CAN bus (14)**

The Board provides two CAN buses (CAN0 & CAN1).

Specification: 1 x 2, 2.0mm, 2A, 6.1mm (H), M, Vert, IND, THR, RoHS

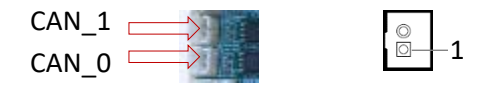

Pinout description of CAN0:

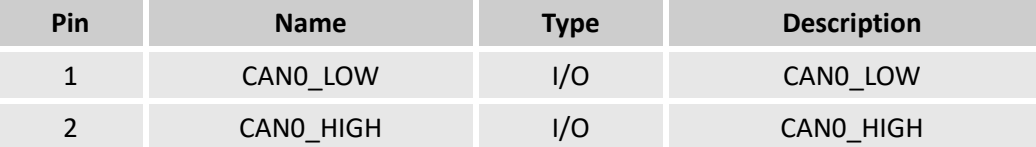

Pinout description of CAN1:

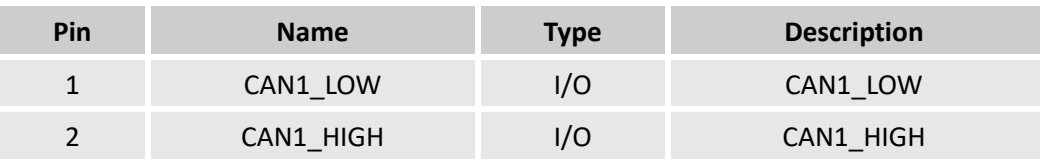

### <span id="page-25-1"></span>**2.3.15 SPI (15)**

There are two SPI interfaces on the Board.

Specification: 2 x 10, 2.0mm, 3A, 6.5mm (H), M, Vert, -25°C ~85°C, THR, RoHS

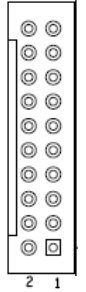

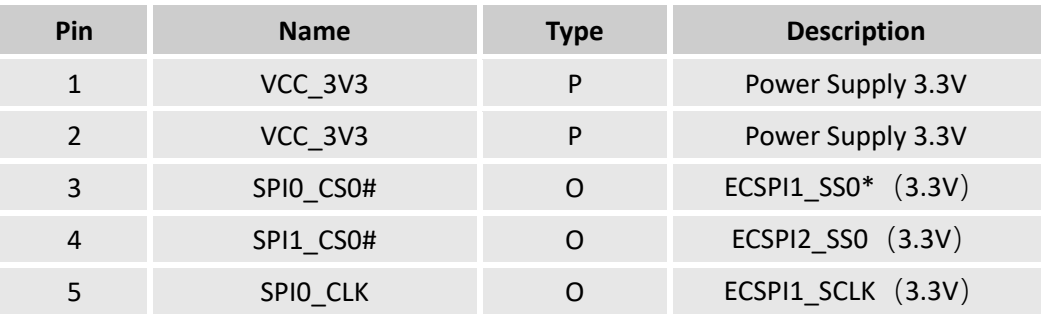

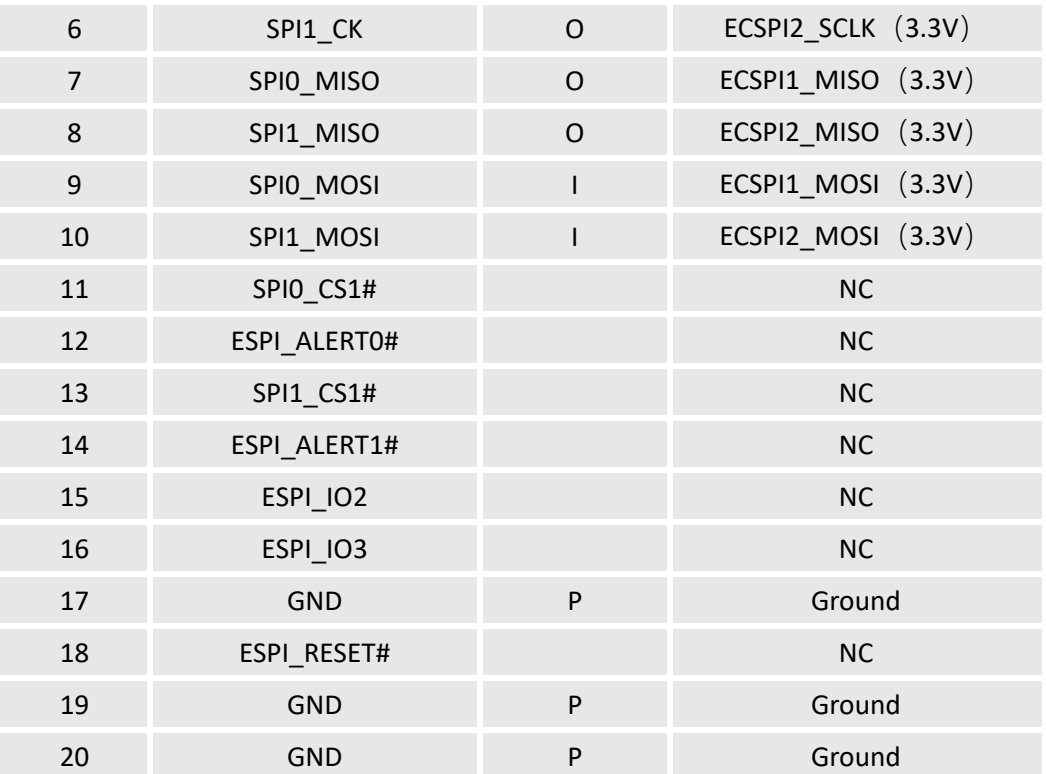

<span id="page-26-0"></span>\* ECSPI pins are on the edge connector of VT-SBC-SMARC-8MP core board, and the description assumes that the core board is installed on the carrier board.

#### **2.3.16 I 2 C (16)**

There is an I<sup>2</sup>C interface on the Board.

Specification: 1 x 4, 2.0mm, 3A, 7mm (H), F, Vert, WDT, THR, RoHS

$$
\begin{array}{c|c} \hline \textbf{L} & \textbf{L} \\ \hline \textbf{L} & \textbf{L} \\ \hline
$$

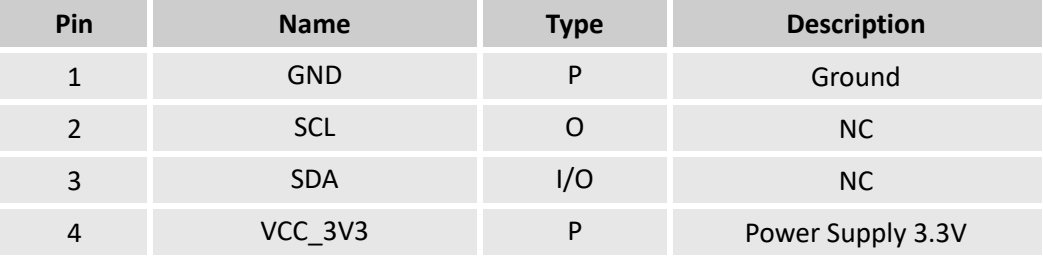

## <span id="page-27-0"></span>**2.3.17 GPIO (17)**

The Board supports 14 GPIOs.

Specification: 2 x 10, 2.0mm, 3A, 6.5mm (H), M, Vert, -25~85°C, THR, RoHS

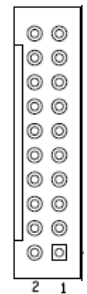

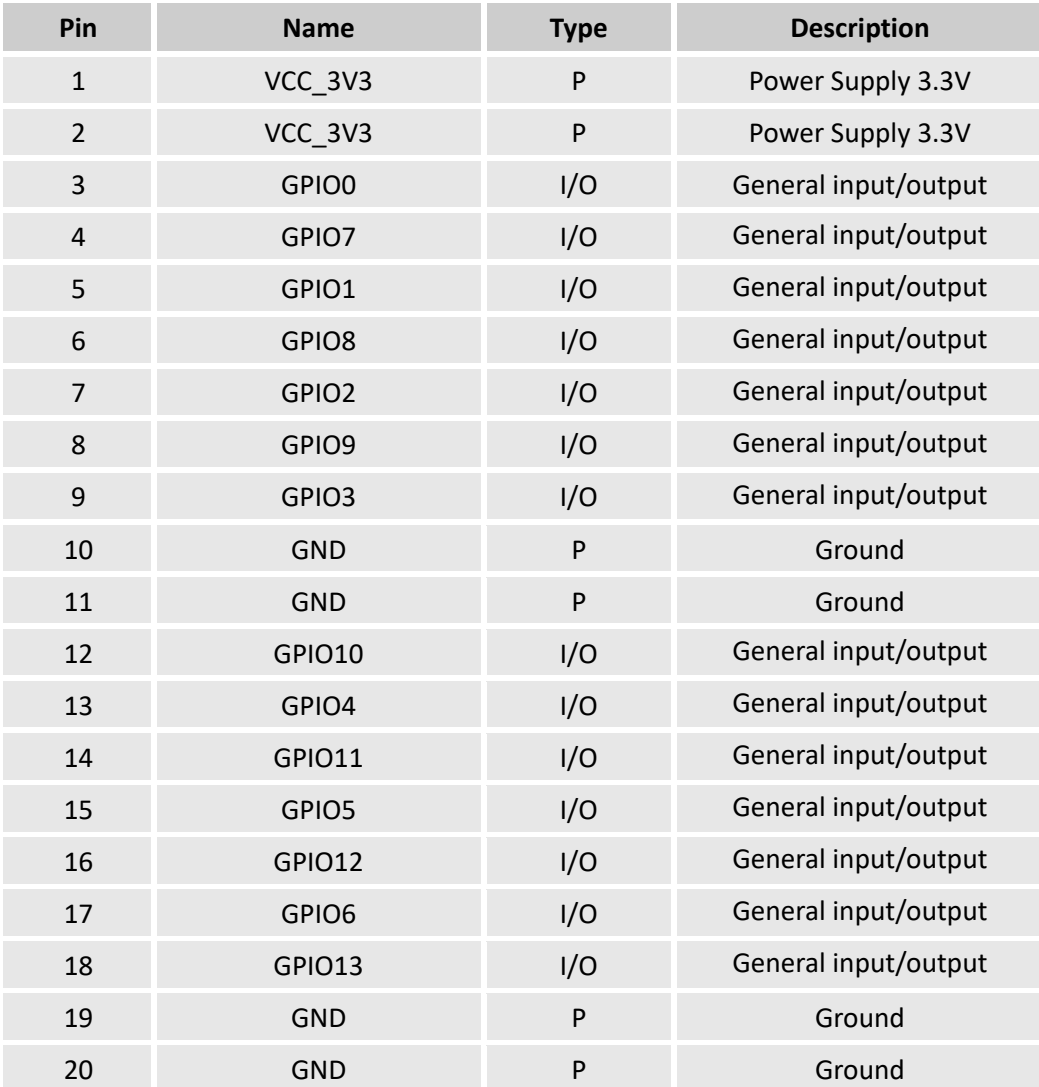

## <span id="page-28-0"></span>**2.3.18 SATA (18)**

The Board offers a SATA interface which is enabled depending on the configurations of the core board.

## <span id="page-28-1"></span>**2.3.19 USB OTG (19)**

The Board provides one USB Type-C OTG interface that switches between USB host and slave modes, and supports program download and debugging.

Specification: 2.0, Type C, 16-pin, F, RA, WDT, SMT, RoHS

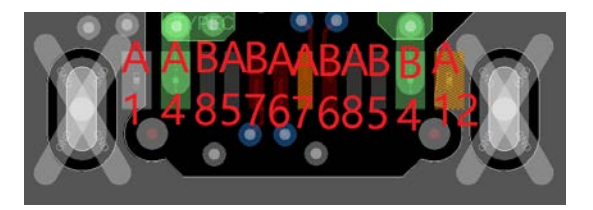

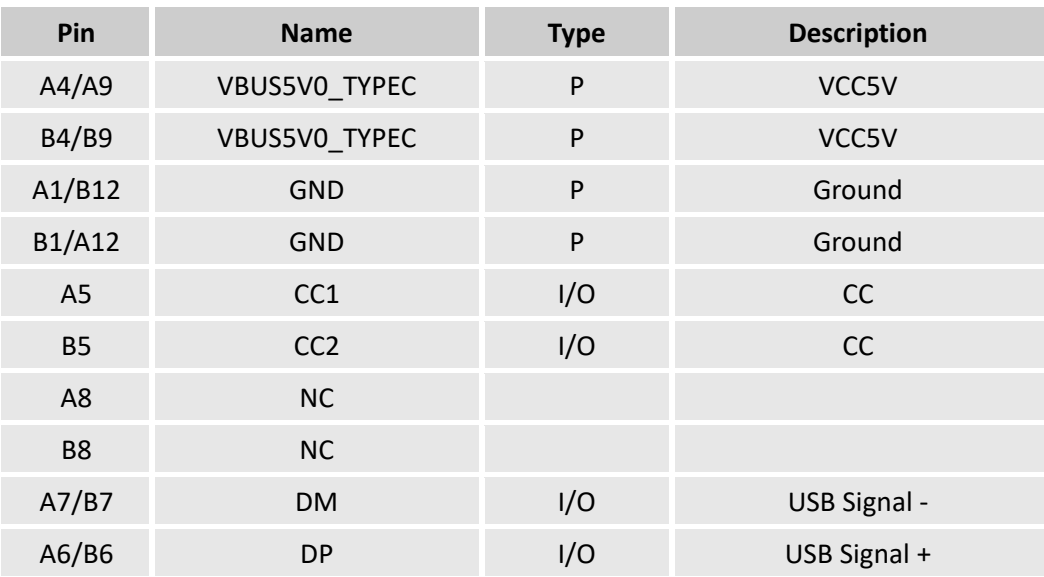

#### <span id="page-29-0"></span>**2.3.20 USB 3.0 port (20)**

The Board provides two USB 3.0 Type-A ports.

Specification: 3.0, Type-A, Female, 17.5mm (L), Right angle, CMT, THR, RoHS

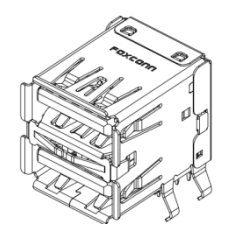

The pinout of the USB 3.0 port is in line with the pin assignment of standard USB 3.0 connector.

#### <span id="page-29-1"></span>**2.3.21 USB 2.0 port (21)**

The Board provides two USB 2.0 Type-A ports.

Specification: 2.0, Type-A, Female, Right angle, Retention, WDT, THR, RoHS

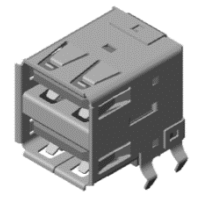

The pinout of the USB 2.0 port is in line with the pin assignment of standard USB 2.0 connector.

#### <span id="page-29-2"></span>**2.3.22 USB pin header (22)**

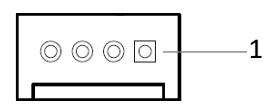

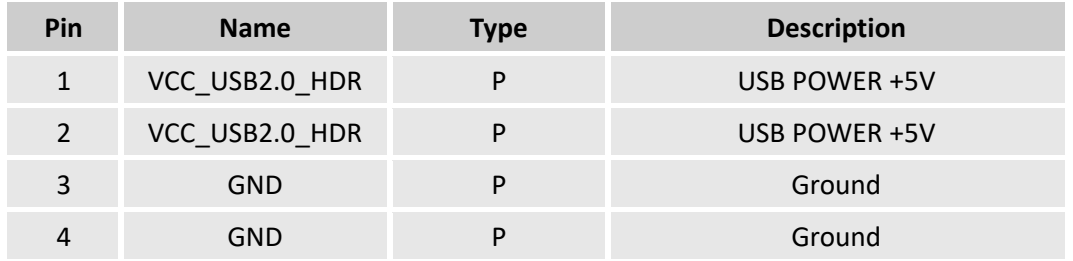

## <span id="page-30-0"></span>**2.3.23 SD card slot (23)**

There is a Micro SD card slot on the Board.

Specification: Micro SD, Push-Push, No WP, -25<sup>0</sup>C~90<sup>0</sup>C, SMT, RoHS

#### <span id="page-30-1"></span>**2.3.24 Reset button (24)**

The Board provides a reset button that performs a system hard reset via control of the reset pin on the PMIC.

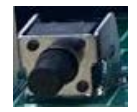

#### <span id="page-30-2"></span>**2.3.25 LED (25)**

There are two LED indicators on the Board. The top one is user defined, and bottom one is a system power indicator that lights up when the Board is powered on.

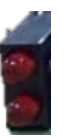

#### <span id="page-30-3"></span>**2.4 Jumpers**

This section is going to brief on the jumpers with corresponsive pinout description.

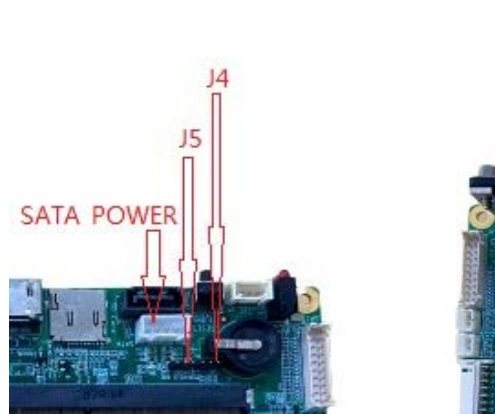

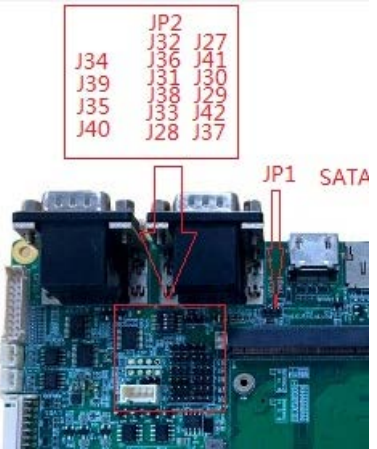

#### The pinout of jumpers with different pin numbers is shown as follows:

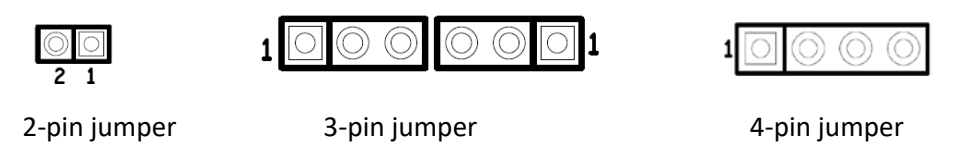

## <span id="page-31-0"></span>**2.4.1 J4**

Pinout description:

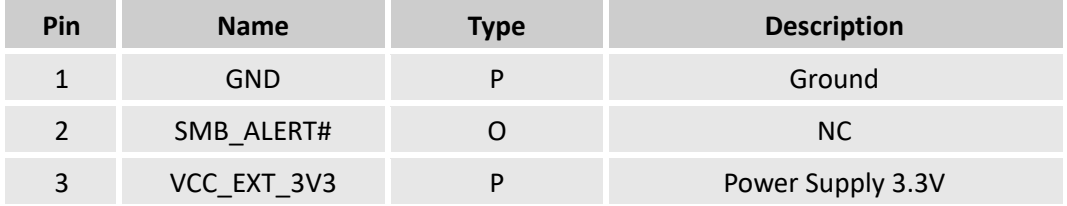

#### <span id="page-31-1"></span>**2.4.2 J5**

Pinout description:

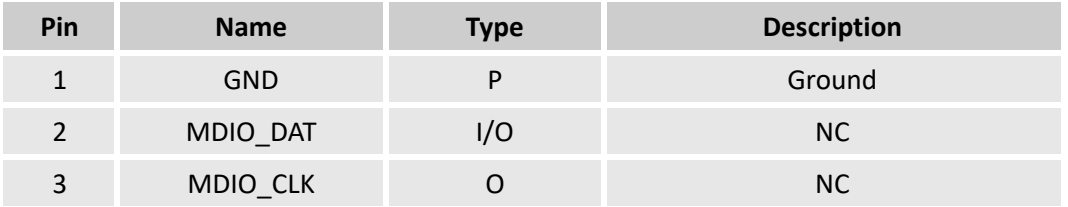

#### <span id="page-31-2"></span>**2.4.3 JP1**

Pinout description:

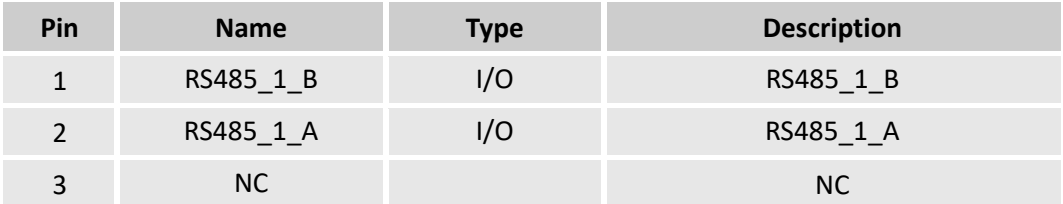

#### <span id="page-31-3"></span>**2.4.4 JP2**

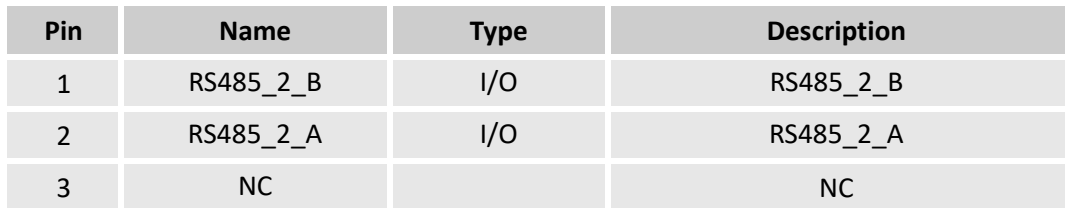

#### <span id="page-32-0"></span>**2.4.5 J34**

#### Pinout description:

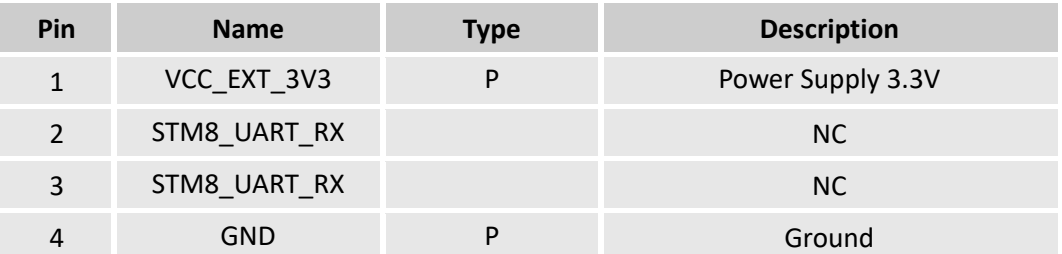

#### <span id="page-32-1"></span>**2.4.6 J39**

#### Pinout description:

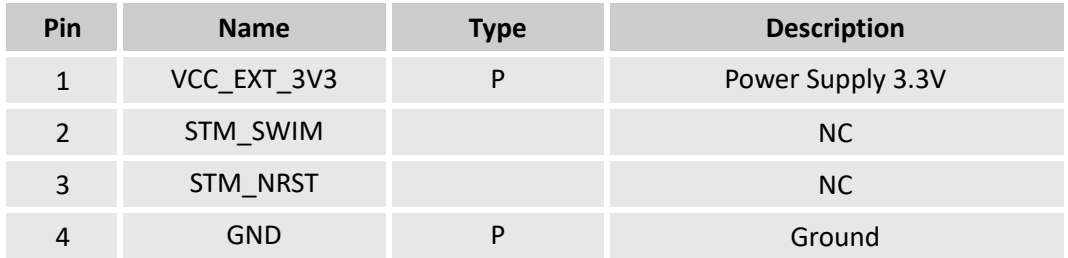

#### <span id="page-32-2"></span>**2.4.7 J35**

Pinout description:

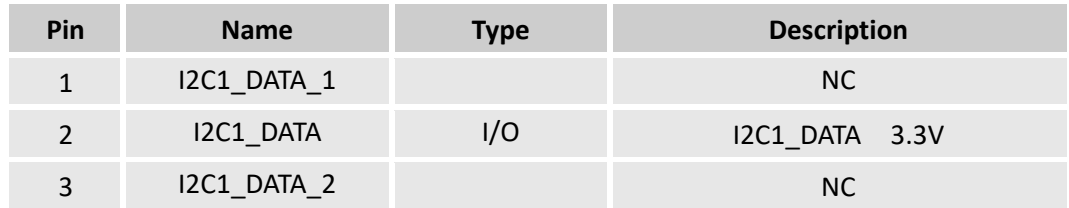

#### <span id="page-32-3"></span>**2.4.8 J40**

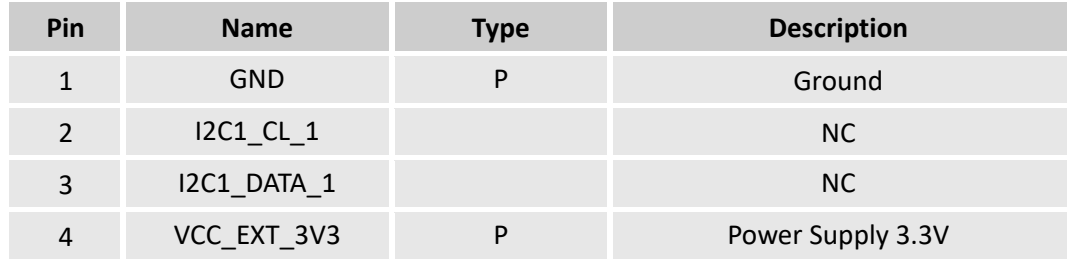

#### <span id="page-33-0"></span>**2.4.9 J32**

#### Pinout description:

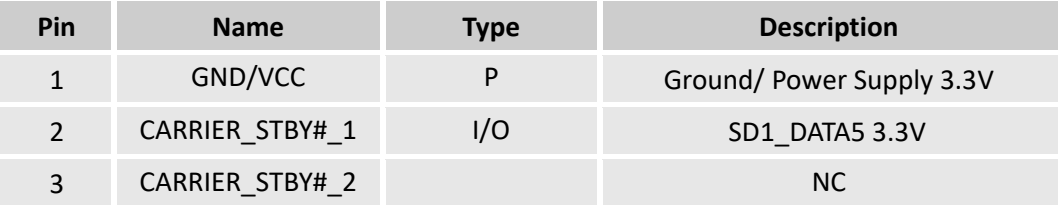

#### <span id="page-33-1"></span>**2.4.10 J27**

Pinout description:

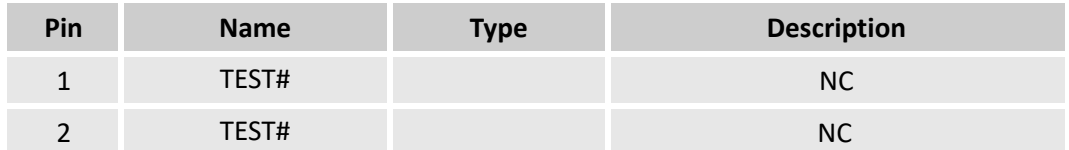

#### <span id="page-33-2"></span>**2.4.11 J36**

Pinout description:

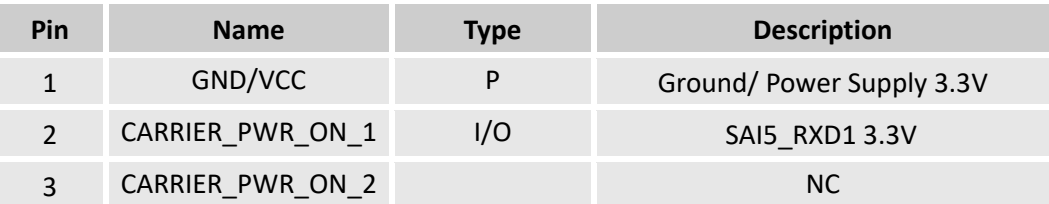

#### <span id="page-33-3"></span>**2.4.12 J41**

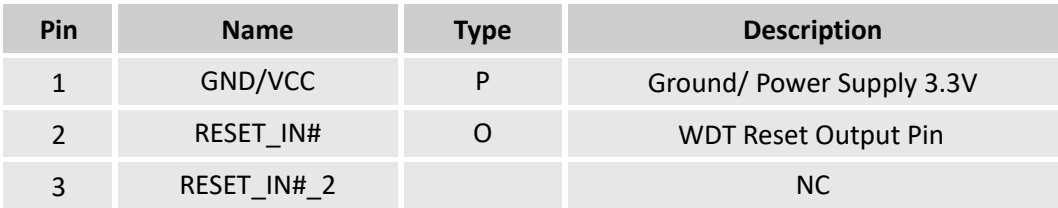

### <span id="page-34-0"></span>**2.4.13 J31**

#### Pinout description:

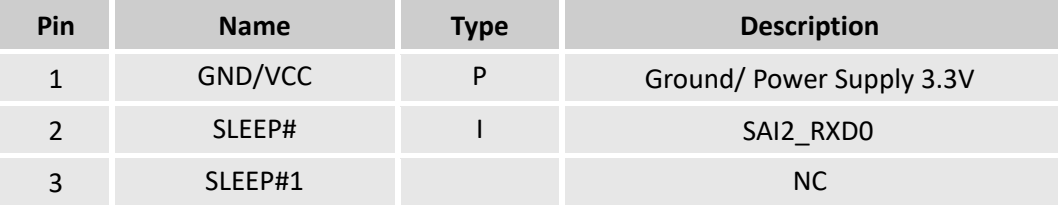

#### <span id="page-34-1"></span>**2.4.14 J30**

Pinout description:

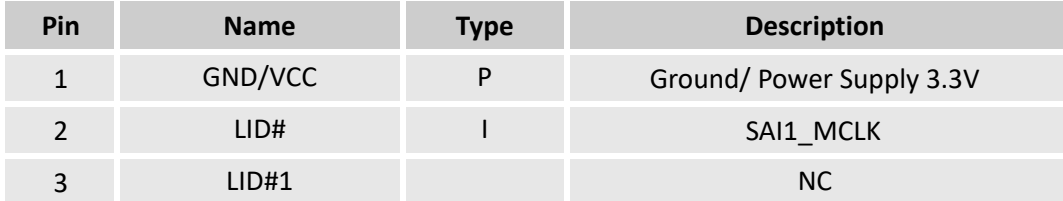

#### <span id="page-34-2"></span>**2.4.15 J38**

Pinout description:

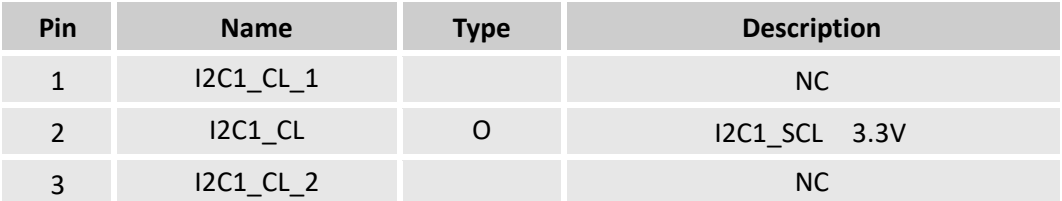

## <span id="page-34-3"></span>**2.4.16 J29**

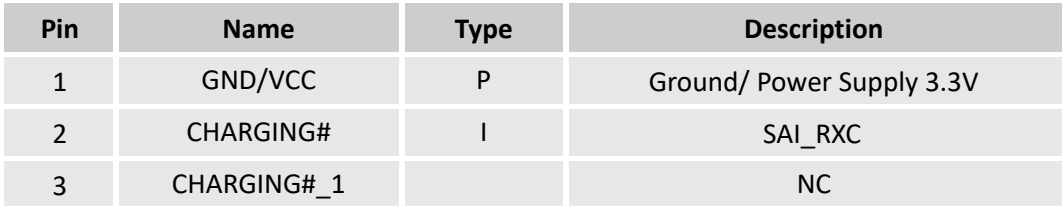

## <span id="page-35-0"></span>**2.4.17 J33**

Pinout description:

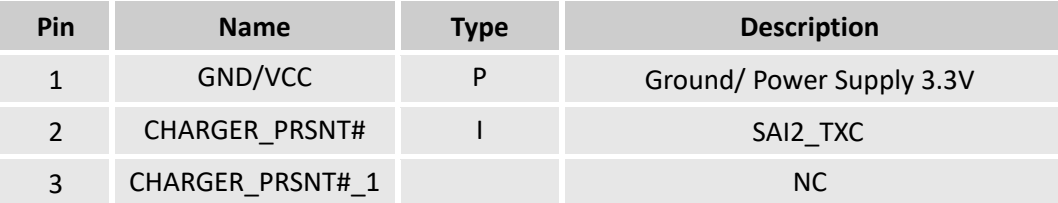

#### <span id="page-35-1"></span>**2.4.18 J42**

Pinout description:

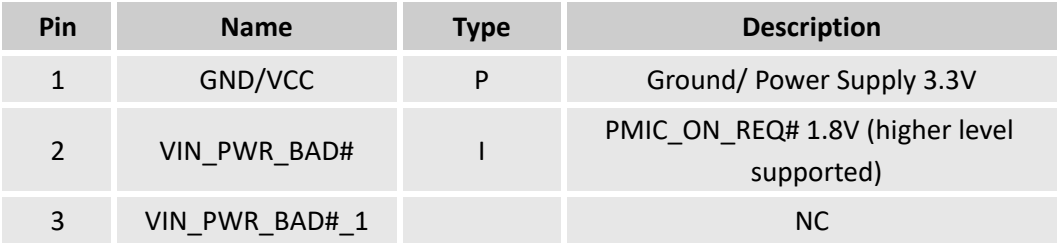

#### <span id="page-35-2"></span>**2.4.19 J28**

Pinout description:

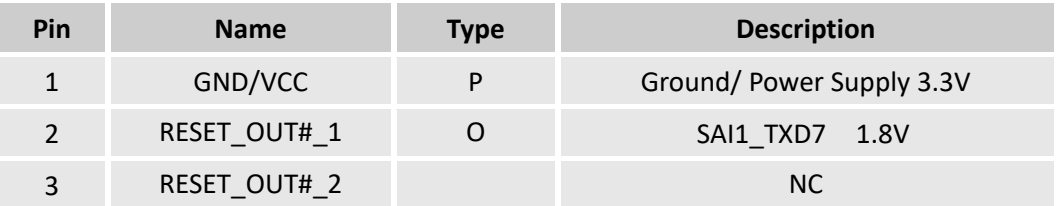

#### <span id="page-35-3"></span>**2.4.20 J37**

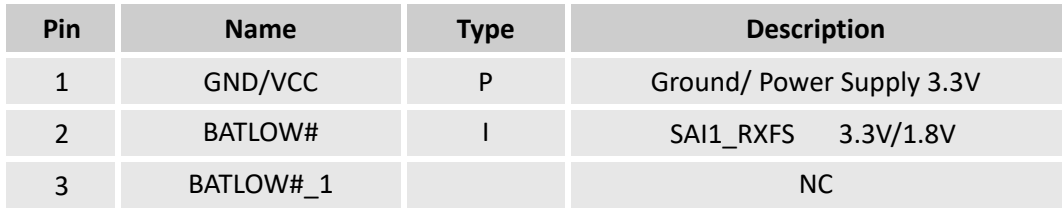

# **CHAPTER 3**

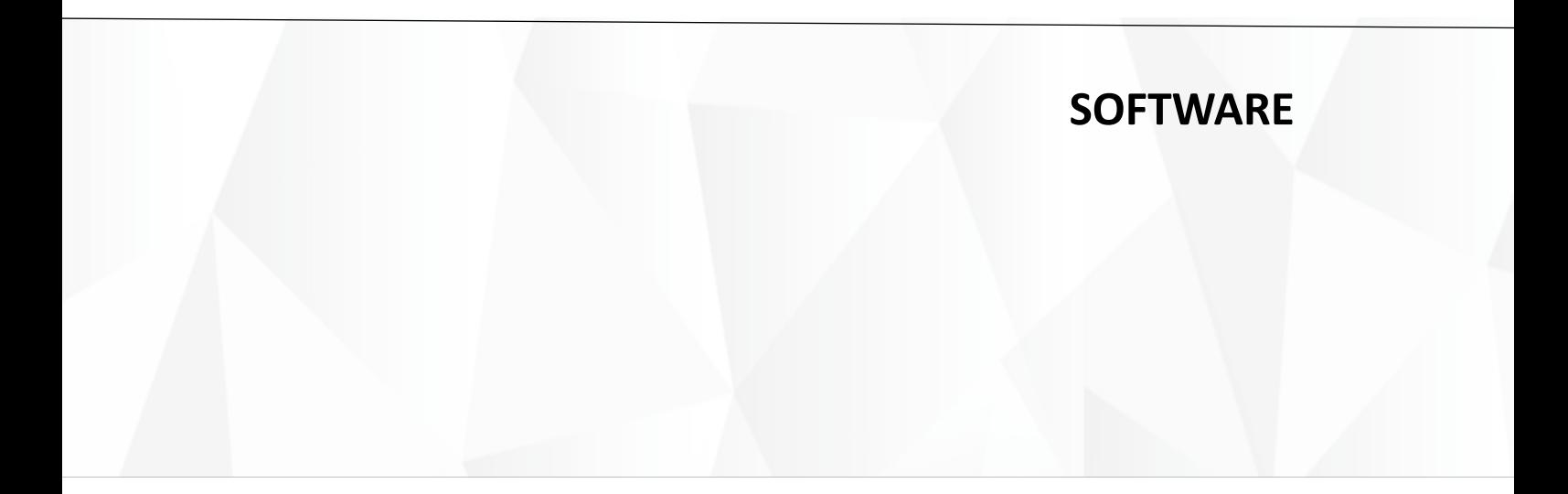

When mating the Board with a core board (e.g., VT-SBC-SMARC-8MP), users will be able to enable system boot, system flashing, interface communication, etc.

## **3.1 System Boot**

The system can boot from the eMMC flash on the core board.

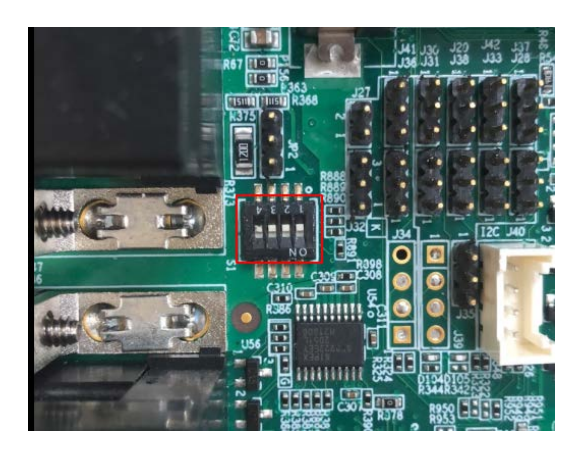

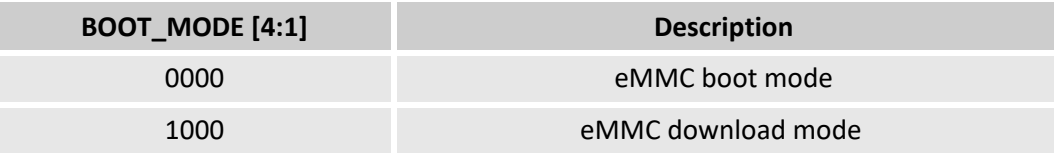

- 1: ON
- 0: OFF

eMMC download mode (1000):

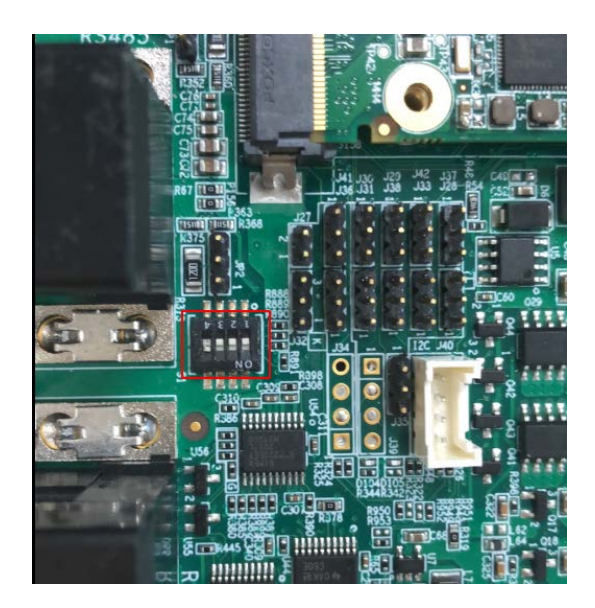

#### eMMC boot mode (0000):

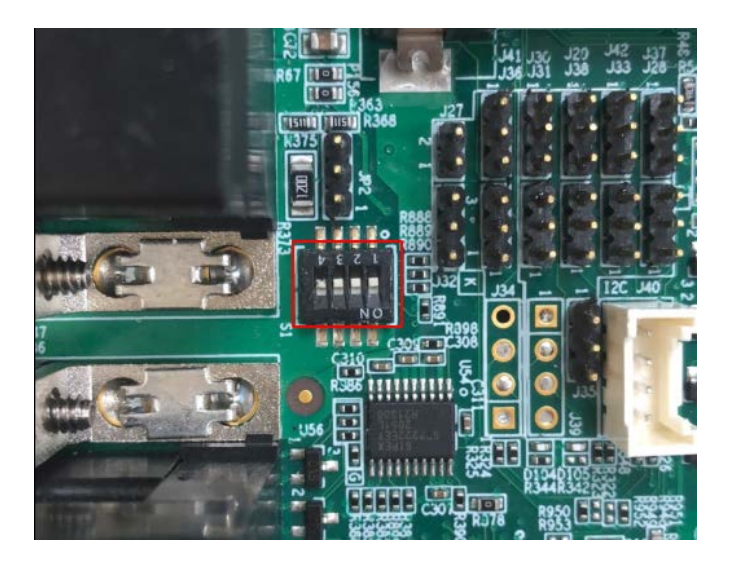

## **3.2 System Image Flashing**

Whenever a new image is available, Vantron will provide a release package consisting of all the tools/files necessary so that you can flash the image in the Ubuntu environment.

Files in the release package include:

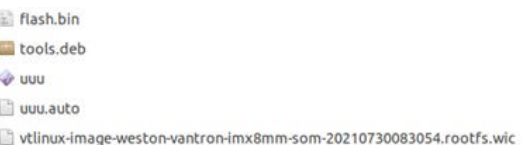

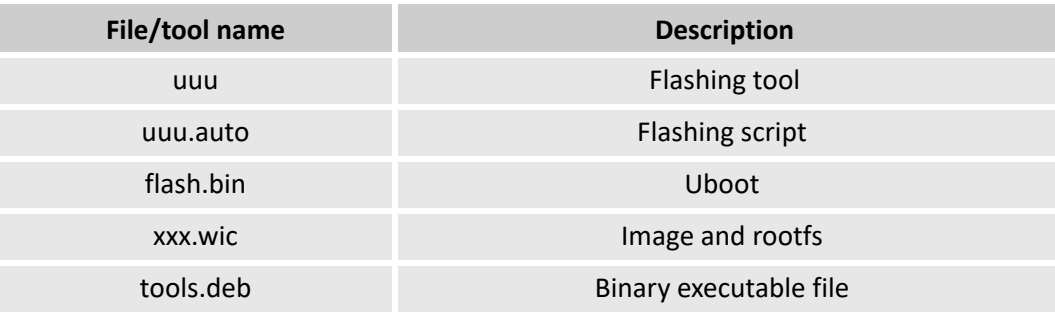

#### **3.2.1 Prerequisite**

Prepare the following

- An Ubuntu host computer/device with terminal tools pre-installed
- A USB cable
- A USB to DB9 adapter cable
- A SD card of at least 8GB and a card reader

## **3.2.2 Steps for system flashing**

- 1. Place the DIP switch to eMMC download mode (as indicated in the figure in 3.1);
- 2. Insert one end of the console cable to the USB OTG interface on the Board and the other end to the host computer or device that runs Ubuntu;

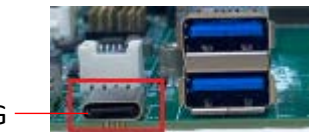

USB OTG

- 3. Plug the power cable into the terminal block and power on the Board;
- 4. Input the following command line in Ubuntu terminal to start the flashing;

sudo ./uuu uuu.auto.

5. The SBL binary image will be flashed at first;

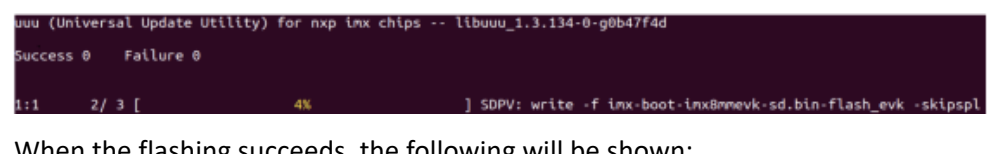

6. When the flashing succeeds, the following will be shown:

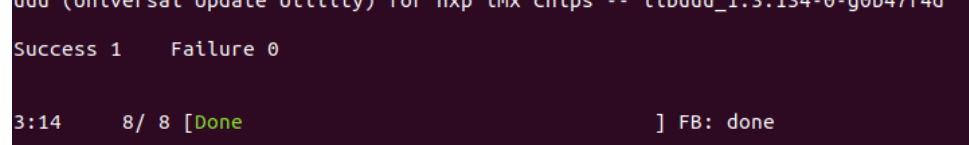

- 7. Once the flashing finishes, unplug the cables and place the DIP switch to eMMC boot mode;
- 8. Re-plug the power cable into the terminal to restart the Board.
- $\gg$  If you run Ubuntu on Vmware Workstation, the USB interface will restart once during the flashing process and may require reconnection in Vmware workstation.
- If the Board is not detectable over the USB interface, uuu (the flashing tool) will exit with an error message suggesting there is no device, so please restart the flashing process.

## **3.3 Interface Setup**

#### **3.3.1 Serial ports**

VT-SBC-SMARC offers four serial ports, including two RS485 and two RS232, corresponding to ttymxc0, ttymxc1, ttymxc2 and ttymxc3 respectively.

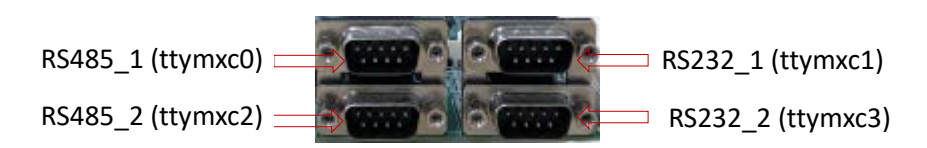

- Configuring and enabling RS485\_1:
- 1. Use the USB to DB9 adapter cable to connect the Ubuntu host computer/device and

RS485\_1;

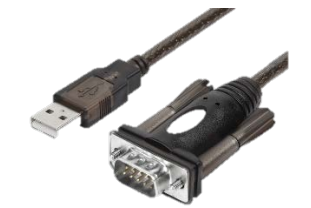

2. Install mincom;

# sudo apt-getinstall minicom

3. Configure minicom;

# sudo minicom -D /dev/ttyUSB0 -b 9600

Welcome to minicom 2.7.1

OPTIONS: I18n

Compiled on Aug 13 2017, 15:25:34.

Port /dev/ttyUSB0, 10:28:17

Press CTRL-A Z for help on special keys

4. Input the following command to enable RS485 1:

# rs485\_active /dev/ttymxc0

5. Run the command lines below to send data ("TEST") to RS485\_1 and display the data.

# echo TEST > /dev/ttymxc0

# cat /dev/ttymxc0 &

- RS232\_1 is for debugging by default. Replace ttymxc0 with ttymxc1 that corresponds to this port to enable serial communication of this port.
- RS485\_2 is currently not available.
- Follow the above steps to configure and enable RS232\_2, only pay attention to replace ttymxc0 with ttymxc3 that corresponds to the port.

#### **3.3.2 USB**

Apart from USB OTG, VT-SBC-SMARC offers two USB 3.0 and two USB 2.0 in host mode by default.

In USB host mode, inserting a USB drive to any one of the USB ports will get a result like the following:

[ 43.450311] usb-storage 1-1:1.0: USB Mass Storage device detected [ 43.456999] scsi host0: usb-storage 1-1:1.0 [ 45.396020] scsi 0:0:0:0: Direct-Access SD Card Reader 1.00 PQ: 0 ANSI: 6 [ 45.405529] sd 0:0:0:0: [sda] 31457280 512-byte logical blocks: (16.1 GB/15.0 GiB) [ 45.413661] sd 0:0:0:0: [sda] Write Protect is off [ 45.419111] sd 0:0:0:0: [sda] No Caching mode page found [ 45.424472] sd 0:0:0:0: [sda] Assuming drive cache: write through [ 45.436604] sd 0:0:0:0: [sda] Attached SCSI removable disk

When switching to USB device mode, users will get a result like the following:

[ 45.681687] EXT4-fs (sda): mounted filesystem with ordered data mode. Opts: (null)

[ 47.965906] usb 1-1: USB disconnect, device number 3

#### **3.3.3 CAN**

VT-SBC-SMARC offers two CAN buses (CAN0 & CAN1).

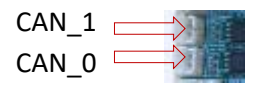

1. Configure CAN0 and CAN1 and run the commands:

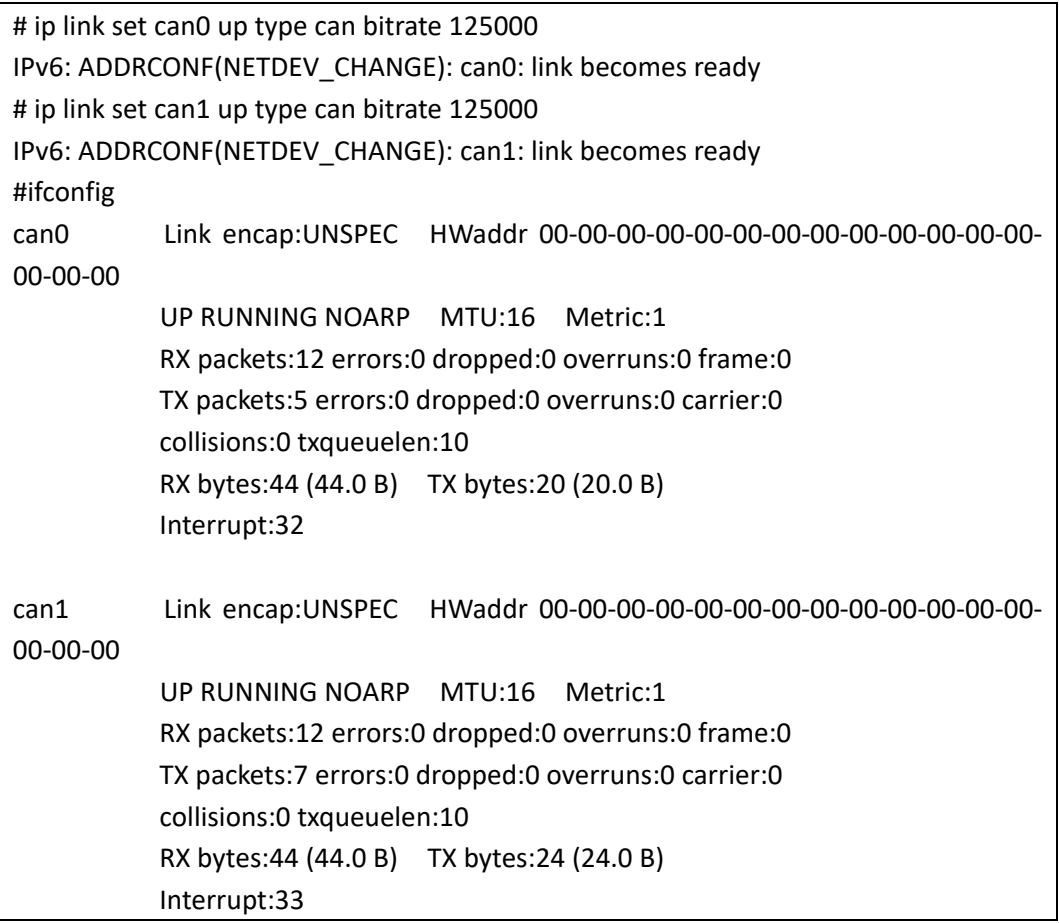

2. Data receiving and transmitting:

```
# candump can1 &
# cansend can0 500#1E.10.12.22
can1 500 [4] 1E 10 12 22
# cansend can0 500#1E.10.12
can1 500 [3] 1E 10 12y
```
#### **3.3.4 GPIO**

1. Write a GPIO pin number to "/sys/class/gpio/export" to export the pin, for instance pin 20:

```
~# echo 20 > /sys/class/gpio/export
```
2. Set the pin direction as input or output (in for input and out for output);

~# echo out > /sys/class/gpio/gpio20/direction

3. If you configured an output pin in the prior step, now you can set its value to 0 or 1 (corresponding to low or high) as follows:

 $\approx$ # echo 0 > /sys/class/gpio/gpio20/value [set it low], or  $\approx$ # echo 1 > /sys/class/gpio/gpio20/value [set it high]

#### 4. Read the GPIO value;

~# cat /sys/class/gpio/gpio20/value

5. When you finish using the pin, just unexport it. To do this, write the pin number to the unexport file:

~# echo 20 > /sys/class/gpio/unexport

#### **3.3.5 Ethernet**

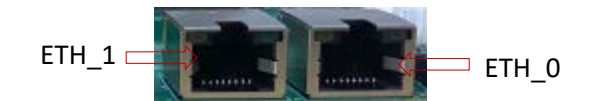

Set up and verify the IP address of eth0:

# ifconfig eth0 192.168.9.12 # ping 192.168.9.10 PING 192.168.9.10 (192.168.9.10): 56 data bytes 64 bytes from 192.168.9.10: seq=0 ttl=64 time=1.296 ms 64 bytes from 192.168.9.10: seq=1 ttl=64 time=1.358 ms

#### **3.3.6 Micro SD**

1. Insert a Micro SD card into the slot:

```
[49.715803] mmc1: host does not support reading read-only switch, assuming write-
enable
[49.834757] mmc1: new ultra high speed DDR50 SDHC card at address aaaa
[49.842101] mmcblk1: mmc1:aaaa SL08G 7.40 GiB 
[49.858066] mmcblk1: p1
```
2. Mount the Micro SD card based on the result of prior step:

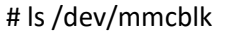

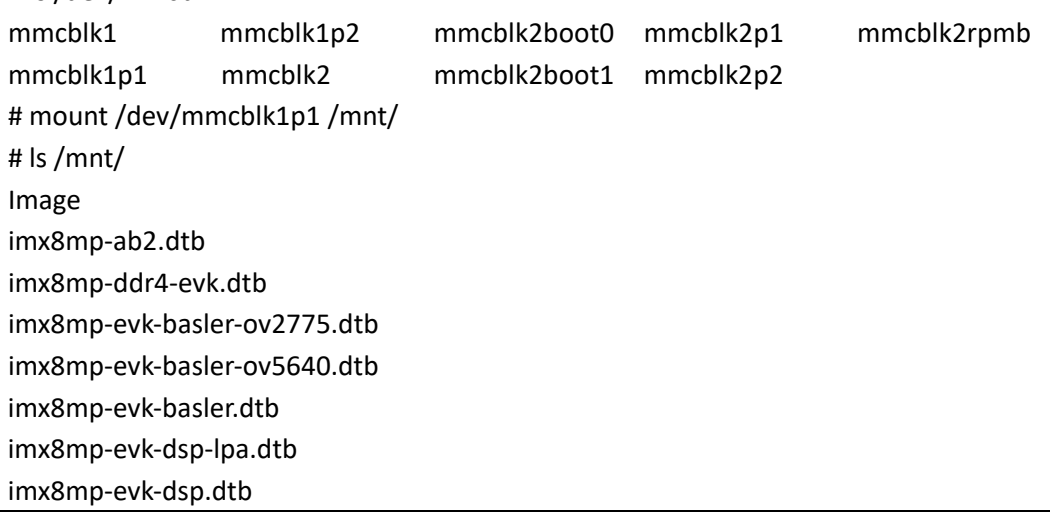

# **CHAPTER 4**

# <span id="page-44-0"></span>**DISPOSAL AND WARRANTY**

# <span id="page-45-0"></span>**3.1 Disposal**

When the device comes to end of life, you are suggested to properly dispose of the device for the sake of the environment and safety.

Before you dispose of the device, please back up your data and erase it from the device.

It is recommended that the device is disassembled prior to disposal in conformity with local regulations. Please ensure that the abandoned batteries are disposed of according to local regulations on waste disposal. Do not throw batteries into fire or put in common waste canister as they are explosive. Products or product packages labeled with the sign of "explosive" should not be disposed of like household waste but delivered to specialized electrical & electronic waste recycling/disposal center.

Proper disposal of this sort of waste helps avoid harm and adverse effect upon surroundings and people's health. Please contact local organizations or recycling/disposal center for more recycling/disposal methods of related products.

# <span id="page-46-0"></span>**3.2 Warranty**

#### **Product Warranty**

VANTRON warrants to its CUSTOMER that the Product manufactured by VANTRON, or its subcontractors will conform strictly to the mutually agreed specifications and be free from defects in workmanship and materials (except that which is furnished by the CUSTOMER) upon shipment from VANTRON. VANTRON's obligation under this warranty is limited to replacing or repairing at its option of the Product which shall, within **24 months** after shipment, effective from invoice date, be returned to VANTRON's factory with transportation fee paid by the CUSTOMER and which shall, after examination, be disclosed to VANTRON's reasonable satisfaction to be thus defective. VANTRON shall bear the transportation fee for the shipment of the Product to the CUSTOMER.

#### **Out-of-Warranty Repair**

VANTRON will furnish the repair services for the Product which are out-of-warranty at VANTRON's then-prevailing rates for such services. At customer's request, VANTRON will provide components to the CUSTOMER for non-warranty repair. VANTRON will provide this service as long as the components are available in the market; and the CUSTOMER is requested to place a purchase order up front. Parts repaired will have an extended warranty of 3 months.

#### **Returned Products**

Any Product found to be defective and covered under warranty pursuant to Clause above, shall be returned to VANTRON only upon the CUSTOMER's receipt of and with reference to a VANTRON supplied Returned Materials Authorization (RMA) number. VANTRON shall supply an RMA, when required within three (3) working days of request by the CUSTOMER. VANTRON shall submit a new invoice to the CUSTOMER upon shipping of the returned products to the CUSTOMER. Prior to the return of any products by the CUSTOMER due to rejection or warranty defect, the CUSTOMER shall afford VANTRON the opportunity to inspect such products at the CUSTOMER's location and no Product so inspected shall be returned to VANTRON unless the cause for the rejection or defect is determined to be the responsibility of VANTRON. VANTRON shall in turn provide the CUSTOMER turnaround shipment on defective Product within **fourteen (14) working days** upon its receipt at VANTRON. If such turnaround cannot be provided by VANTRON due to causes beyond the control of VANTRON. VANTRON shall document such instances and notify the CUSTOMER immediately.